# **Desktop PCs produktneutral ausschreiben**

Leitfaden für den öffentlichen IT-Einkauf Stand: September 2022 | Version 2.0

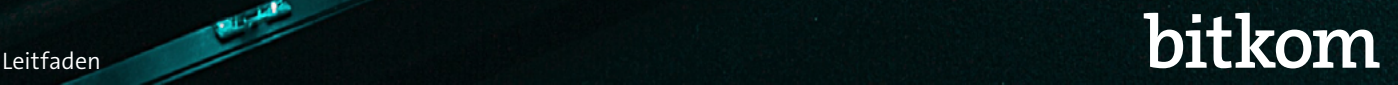

#### Herausgeber

Bitkom e. V. Albrechtstraße 10 10117 Berlin Tel.: 030 27576-0 bitkom@bitkom.org www.bitkom.org

Ansprechpartner Marc Danneberg | Bitkom T 030 27576-526 | m.danneberg@bitkom.org

Verantwortliches Bitkom-Gremium FA Produktneutrale Ausschreibungen

Layout Katrin Krause | Bitkom

Titelbild © Daniel Eliashevskyi – unsplash.com

Copyright

Bitkom 2022

Diese Publikation stellt eine allgemeine unverbindliche Information dar. Die Inhalte spiegeln die Auffassung im Bitkom zum Zeitpunkt der Veröffentlichung wider. Obwohl die Informationen mit größtmöglicher Sorgfalt erstellt wurden, besteht kein Anspruch auf sachliche Richtigkeit, Vollständigkeit und/oder Aktualität, insbesondere kann diese Publikation nicht den besonderen Umständen des Einzelfalles Rechnung tragen. Eine Verwendung liegt daher in der eigenen Verantwortung des Lesers. Jegliche Haftung wird ausgeschlossen. Alle Rechte, auch der auszugsweisen Vervielfältigung, liegen beim Bitkom.

## **[Danksagung](#page-5-0)** <sup>6</sup>

1

2

3

4

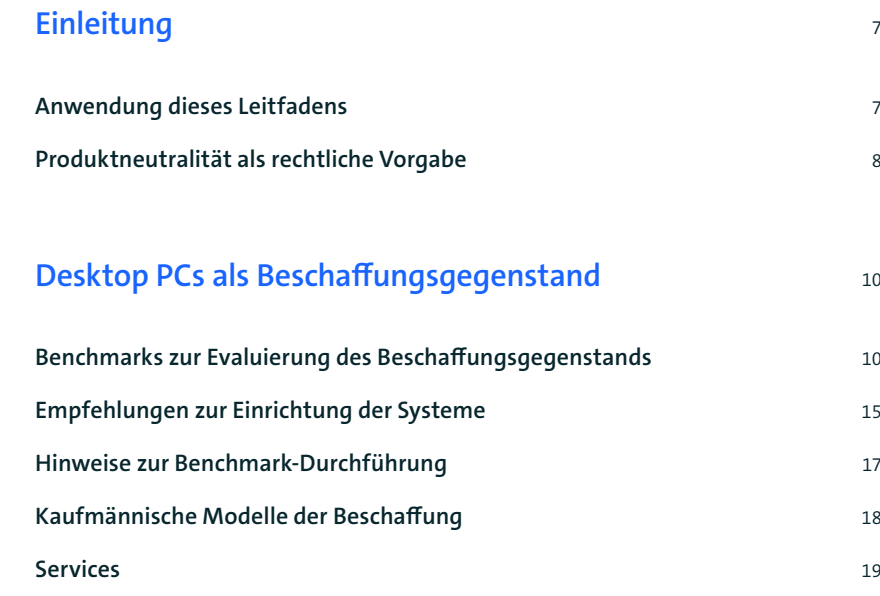

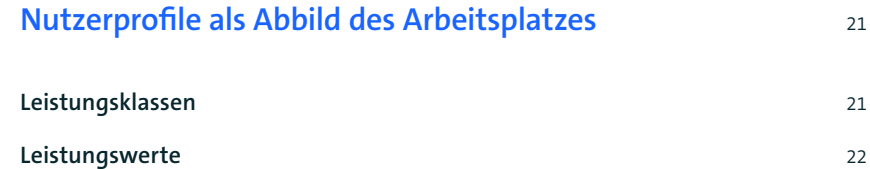

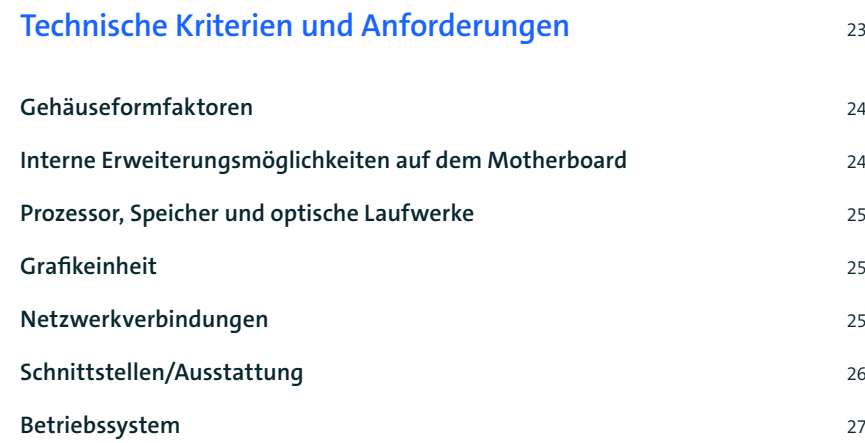

# Inhalt 3

### **[Umwelt- und Gesundheitsschutz](#page-27-0)**<br>28

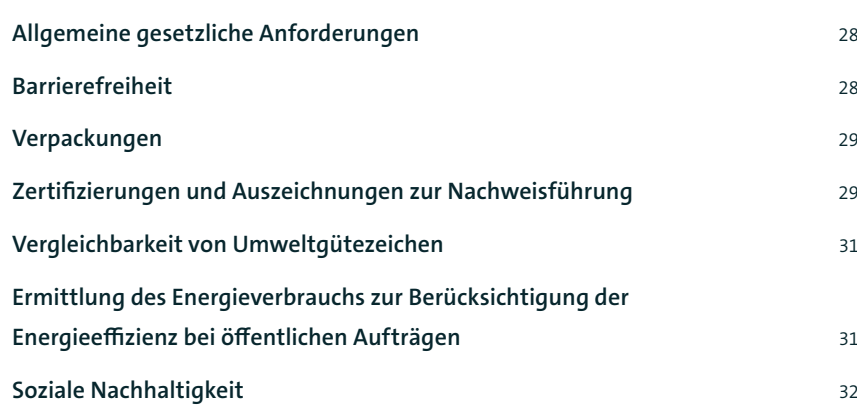

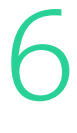

7

8

5

#### **[Sicherheit](#page-32-0)** 33

**[Zuschlagskriterien](#page-34-0)** <sup>35</sup>

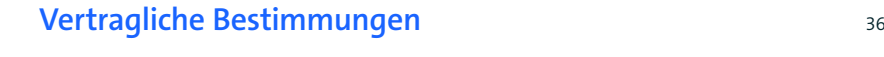

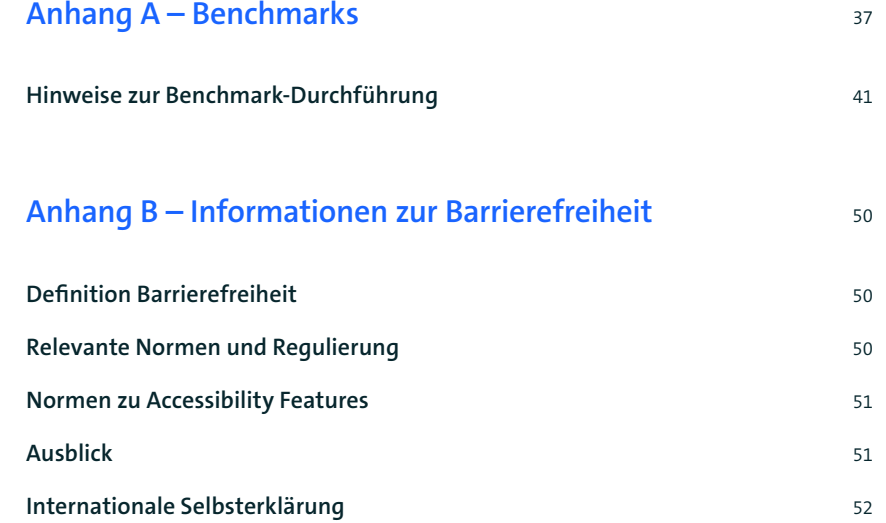

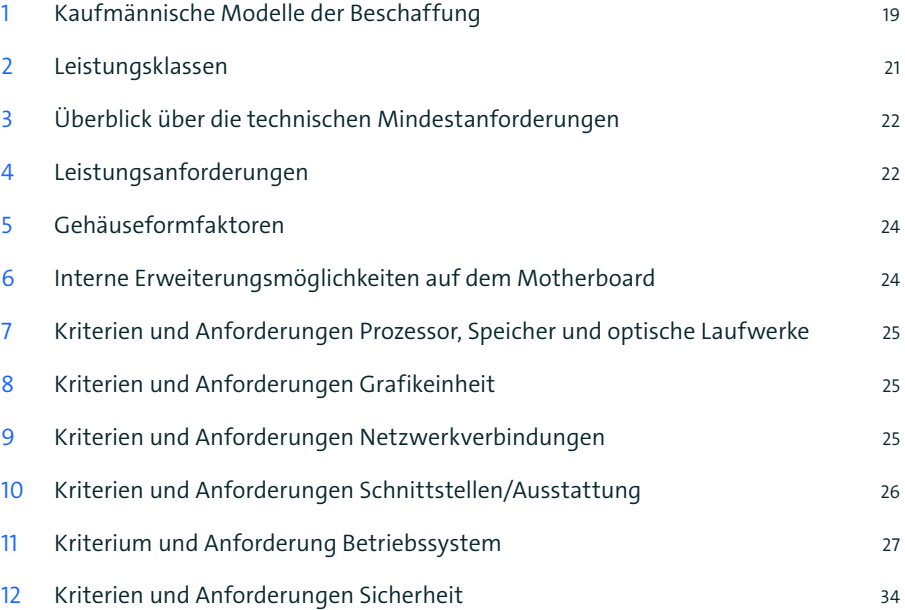

# **Tabellen** <sup>5</sup>

# <span id="page-5-0"></span>Danksagung

Der vorliegende Leitfaden entstammt einer intensiven Zusammenarbeit von Experten der öffentlichen Verwaltung und Vertretern von Mitgliedsunternehmen des Bitkom. Er verdankt seine Existenz der umfangreichen Zuarbeit der Projektgruppe »Produktneutrale Ausschreibungen Notebooks«. Besonderer Dank gilt hierbei:

- Christoph Bansbach, Bechtle
- Gerd Bischof, Fujitsu Technology Solutions
- Tobias Borbe, Dell
- Matthias Enkelmann, Lexmark
- Volker Fassbender, Lenovo
- Martin Friedgen, Beschaffungsamt des BMI (BeschA)
- Andreas Friedmann, Bechtle
- Andreas Fürstenau, ITDZ Berlin
- Dr. Heiner Genzken, Intel
- Lars Hilgenberg, Bechtle
- Jan Gütter, AMD
- Daniel Hafner, Bechtle
- Mathias Horstmann, Fujitsu Technology Solutions
- Danijel Juric, CANCOM Public
- Robin Kammel, Beschaffungsamt des BMI (BeschA)
- André Kuhlmann, Lenovo
- Holger Kuhn, UL International
- Rico Möbius, Dell
- Thomas Möllerbernd, Dell
- Ulrich Norf, Intel
- Stephan Peters, Qualcomm
- Jörg Roskowetz, AMD
- Jan Samolarz, Computacenter
- Martin Sasse, Lenovo
- Clara Schell-Hardin, Beschaffungsamt des BMI (BeschA)
- Wolfgang Schestak, FCCL
- Hermann Schön, Fujitsu Technology Solutions
- Volker Schuh, Dynabook
- Marco Sönksen, Polizei Berlin
- Tobias Sonnen, Dynabook
- Kerstin Thies, Ricoh
- Klaus-Peter Wegge, Siemens AG
- Thomas Zapala, Bundesamt für Ausrüstung, Informationstechnik und Nutzung der Bundeswehr (BAAINBw)

# <span id="page-6-0"></span>**Einleitung**

## **1.1 Anwendung dieses Leitfadens**

Dieser Leitfaden gibt einen Überblick über die Grundlagen und Kriterien für die Beschaffung von Desktop PCs durch die öffentliche Verwaltung. Ziel des Dokuments ist es, öffentlichen Auftraggebern in Bund, Ländern und Kommunen eine verlässliche und verständliche Hilfe an die Hand zu geben, damit sie ihre Ausschreibungen zur Beschaffung von Desktop PCs produktneutral, d.h. ohne Verwendung geschützter Markennamen oder Nennung bestimmter Hersteller und unter Berücksichtigung aktueller technischer Anforderungen formulieren können.

Im Mittelpunkt dieses Leitfadens steht die Auflistung technischer Kriterien, anhand derer die Desktop PCs selbst sowie die Anforderungen an ihre Einsatzumgebung und an sonstige Eigenschaften beschrieben und verglichen werden können. Allerdings ist darauf hinzuweisen, dass die aufgelisteten technischen Kriterien ständigen Änderungen unterliegen und je nach geplantem Einsatzbereich der anzuschaffenden Geräte unterschiedlich zu gewichten sind. Je höher die Anforderungen an das Produkt sind, desto höher wird auch tendenziell der Angebotspreis ausfallen und desto mehr wird sich das Produktangebot am Markt reduzieren. Schon deswegen kann dieser Leitfaden fachliche Überlegungen und Gewichtungen der jeweiligen Kriterien entsprechend des eigenen Bedarfs nicht ersetzen.

Die Autoren des Leitfadens möchten Beschaffer der öffentlichen Verwaltung aber auch insoweit unterstützen, als sie auf sensible, d.h. ggf. zur Marktbeschränkung führende Kriterien und Anforderungen sowie auf kostenrelevante Entscheidungen besonders hinweisen. Hierfür werden die nachfolgend definierten Symbole genutzt. In diesem Leitfaden ist das dritte Symbol nicht enthalten. Aus Gründen der Einheitlichkeit der Leitfäden<sup>1</sup> ist es dennoch aufgelistet.

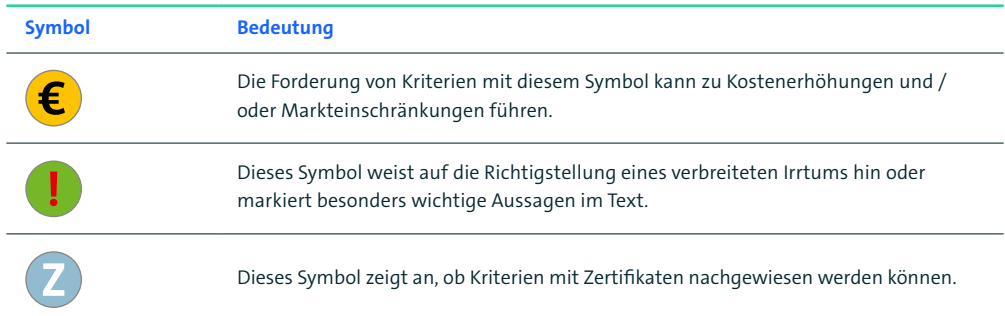

1 Vgl. z.B. den [↗Leitfaden zur produktneutralen Ausschreibung von Multifunktionsgeräten](https://www.itk-beschaffung.de/Leitf%C3%A4den)

#### <span id="page-7-0"></span>**1.2 Produktneutralität als rechtliche Vorgabe**

Im Vergaberecht gilt eine Pflicht zur Gleichbehandlung von Anbietern und angebotenen Produkten. Die gesetzlichen Grundlagen fordern eine Beschreibung des Beschaffungsgegenstands nach sachlichen und diskriminierungsfreien Kriterien, d.h. eine produktneutrale Leistungsbeschreibung (vgl. § 97 Abs. 2 GWB und § 31 Abs. 6 VgV für EU-weite Vergabeverfahren sowie § 55 Abs. 1 BHO und § 2 Abs. 2 UVgO für die Unterschwellenvergabe).2 Bestimmte Produktbezeichnungen oder Markennamen dürfen in Ausschreibungen nur in begründeten Ausnahmefällen verwendet werden, wenn eine hinreichend genaue Beschreibung durch verkehrsübliche Bezeichnungen oder allgemeine Kriterien nicht möglich ist.

Produktneutrale Ausschreibungen können aber auch als Chance gesehen werden. Denn sie gewährleisten einen fairen und offenen Wettbewerb, verhindern technische Vorfestlegungen und dadurch drohende Lock-In-Effekte. Erfolgt die Beschaffung allein nach allgemeinen, sachlichen und technischen Kriterien, erhöht sich die Anzahl konkurrierender Anbieter. Dadurch ergeben sich bessere Wahl- und Einsparmöglichkeiten bei Einkaufsprozessen und Marktchancen durch Anbieterwechsel lassen sich ohne größere Schwierigkeiten nutzen.

Bei öffentlichen Ausschreibungen ist die Vergabestelle im Übrigen gehalten, Kriterien für das anzuschaffende Produkt aufzustellen, die einen Vergleich zwischen verschiedenen Angeboten zulassen und insoweit eine hinreichende Differenzierung ermöglichen. Ein öffentlicher Auftraggeber ist frei darin, anhand welcher Kriterien er die zu beschaffende Ware oder Leistung auswählt, die Zuschlagskriterien müssen jedoch bedarfsbezogen, produktneutral und transparent sein.

Gerade im Bereich der Beschaffung von IT-Produkten ist eine produktneutrale Ausschreibung aber keine leichte Aufgabe und für die betreffenden öffentlichen Stellen häufig mit erheblichen Unsicherheiten verbunden. Die technische Komplexität der Materie, die rasche Abfolge der Produktzyklen und vor allem die Schwierigkeit, die gewünschte Leistungsfähigkeit eines Systems unter Einbeziehung aller technischen Anforderungen abzuschätzen und punktgenau zu beschreiben, stellen öffentliche Beschaffer vor große Herausforderungen.

Genau hier setzt dieser Leitfaden an, indem er kompakt Hilfestellung gibt, um die Einhaltung der rechtlichen Vorgaben bei der Formulierung der technischen Spezifikationen und damit die Sicherstellung eines fairen Wettbewerbs zu unterstützen. Der Leitfaden benennt und erläutert aktuelle technische Standards, die eine Beschreibung von Desktop PCs nach allgemeinen sachbezogenen Merkmalen ermöglichen. Dabei wird auf die Verwendung von allgemein anerkannten Benchmarkverfahren als einem

<sup>2</sup> Deutlich formuliert diesen Grundsatz auch Art. 42 Abs. 4 der Richtlinie 2014/24/EU vom 26. Februar 2014: Soweit es nicht durch den Auftragsgegenstand gerechtfertigt ist, darf in technischen Spezifikationen nicht auf eine bestimmte Herstellung oder Herkunft oder ein besonderes Verfahren, das die von einem bestimmten Wirtschaftsteilnehmer bereitgestellten Waren oder Dienstleistungen charakterisiert, oder auf Marken, Patente, Typen, einen bestimmten Ursprung oder eine bestimmte Produktion verwiesen werden, wenn dadurch bestimmte Unternehmen oder bestimmte Waren begünstigt oder ausgeschlossen werden.

wesentlichen Baustein einer produktneutralen Leistungsbeschreibung zurückgegriffen. Die Produktmerkmale und technischen Anforderungen werden kompakt in Tabellenform dargestellt. Um den Leitfaden stets auf dem aktuellen Stand zu halten, wird eine Aktualisierung in regelmäßigen Abständen angestrebt. Hierbei werden neue technische Entwicklungen berücksichtigt und die vorgeschlagenen Benchmarkwerte dem jeweils aktuellen Stand der Technik angepasst.

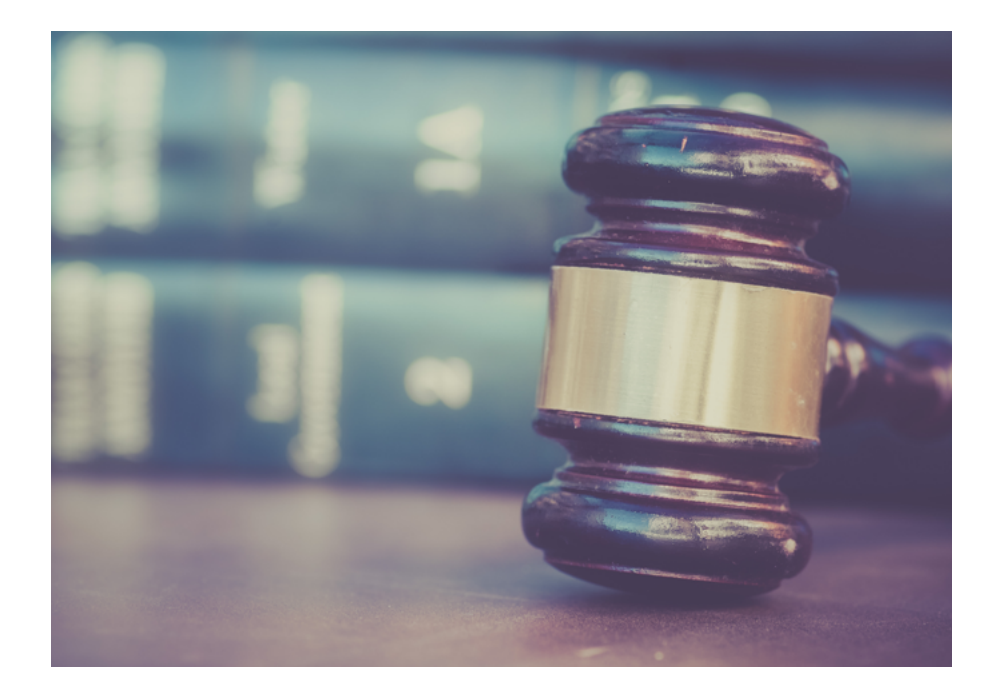

<span id="page-9-0"></span>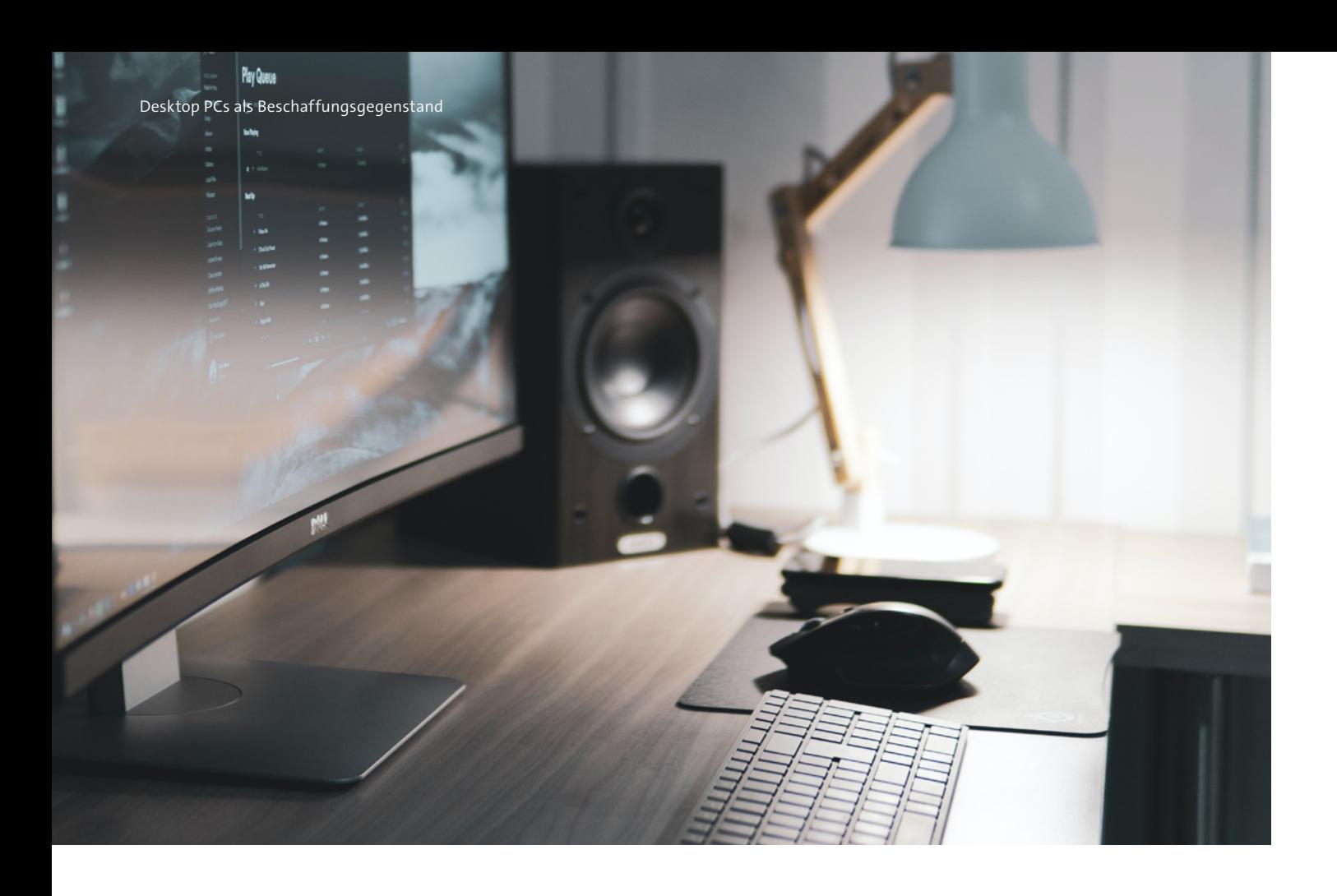

# 2 Desktop PCs als Beschaffungsgegenstand

## **2.1 Benchmarks zur Evaluierung des Beschaffungsgegenstands**

Mit der stetigen Weiterentwicklung der Computertechnologie ist es immer schwieriger geworden, die Leistungsfähigkeit einzelner Computersysteme ausschließlich auf der Grundlage ihrer technischen Spezifikationen zu vergleichen. So liefert zum Beispiel ein Prozessor mit einer höheren Taktfrequenz nicht notwendigerweise auch mehr Rechenleistung. Da die Taktfrequenz allein nicht mehr ausreicht, um die Leistungsfähigkeit verschiedener Prozessoren und die Produkte verschiedener Hersteller mit unterschiedlicher interner Architektur zu vergleichen, wurden Tests, so genannte Benchmarks entwickelt, um die Leistungsfähigkeit besser vergleichen zu können.

Die Leistung von Desktop PCs kann mit Hilfe von Benchmarks funktional erfasst werden. Benchmarks sind Programme, die die Gesamtleistung eines Systems oder einzelner Komponenten wie Grafikeinheit, Arbeitsspeicher, Festplatte o. ä. messen. Das Benchmarkprogramm führt dabei eine Reihe standardisierter Tests aus, die bestimmte, für den Anwendungsfall typische Aufgaben simulieren, und generiert abschließend einen Messwert (Score) für die Leistungsfähigkeit dieses Systems. Dieser Messwert spiegelt die momentane Leistungsfähigkeit dieses Systems für den

gemessenen Anwendungsfall wider und ermöglicht damit eine objektive, datenbasierte Vergleichbarkeit. Der Benchmark sollte von allen Wettbewerbern (z.B. Hardwareherstellern) anerkannt sein und von unabhängigen Industriekonsortien bzw. Softwareherstellern entwickelt worden sein. Der Vorteil von solchen Benchmarks liegt darin, dass sie eine standardisierte, auf die Vergleichbarkeit unterschiedlicher Systemarchitekturen ausgerichtete und reproduzierbare Methode für die objektive Leistungsmessung eines Computers bieten.

Angesichts der rasanten Entwicklung der Computertechnologie, der zugrundeliegenden Mikroprozessor-Architekturen und der Anwendungssoftware müssen Benchmarks in der Regel jährlich aktualisiert werden.

#### Benchmark-Überblick

Angesichts der vielen verschiedenen Benchmarkprogramme ist es ist für den Öffentlichen Auftraggeber nicht immer einfach, den oder die am besten geeigneten Benchmark(s) für seine Ausschreibung zu bestimmen. Wählt er einen unzweckmäßigen Benchmark, besteht die Gefahr, Computersysteme zu beschaffen, die für den Bedarfsträger nicht geeignet sind und in diskriminierender Weise an sich geeignete Anbieter vom Vergabeverfahren ausschließen.

Unabhängig davon, an welchen Benchmarks sich die Vergabestelle orientiert, ist es unumgänglich darauf zu achten, dass der zugrunde gelegte Benchmark einer kohärenten Methodik folgt und reproduzierbare Ergebnisse liefert. Abweichungen von der Methodik können dazu führen, dass die Messergebnisse unzuverlässig und nicht vergleichbar sind. Dies kann sogar zu einer Rüge im Vergabeverfahren führen. Grundsätzlich gibt es zwei verschiedene Arten von Benchmarks:

- Systembenchmarks messen die Gesamtperformance eines Computersystems unter Anwendung eines definierten Anwenderszenarios,
- Komponentenbenchmarks messen die Leistung einzelner Komponenten, wie zum Beispiel der CPU (Central Processing Unit), des Speichers oder der Grafikkarte.

Unabhängig von dieser Unterteilung muss ein Benchmark:

- die Gesamtleistung des Systems und nicht nur die Leistung einzelner Komponenten messen; dabei gewichtet er nicht einzelne Komponenten überproportional,
- Szenarien testen, die auf den geplanten Einsatzzweck ausgerichtet sind. Im Fall dieses Leitfadens für Desktop PCs also Anwendungen aus dem Umfeld typischer Büroumgebungen,
- alle relevanten Hersteller und Computerplattformen repräsentieren; sein Entwicklungsprozess ist unabhängig und transparent,
- in ausgewogener Weise die zu erwartende Leistung während der Laufzeit des Einsatzes der PC widerspiegeln,
- relevant und repräsentativ sein: Vergabestellen sollten Benchmarks wählen, die den geplanten Einsatzzweck der zu beschaffenden Systeme widerspiegeln,
- auf dem aktuellen Stand sein: Vergabestellen sollten immer die in diesem Leitfaden empfohlene Version nutzen.

Vergabestellen sollten Benchmarks wählen, die von anerkannten Standardisierungsgremien in einem unabhängigen, transparenten und fairen Entwicklungsprozess unter Mitwirkung möglichst aller relevanten Interessenvertreter entwickelt worden sind.

Gute Benchmarks werden ständig aktualisiert, und neue Benchmarks werden regelmäßig vorgestellt, um mit der rasanten Entwicklung und mit den Innovationen in der Computerindustrie Schritt halten zu können. Die Verwendung eines nicht aktuellen Benchmarks zum Vergleich der Leistungsfähigkeit von zwei Computersystemen kann zu verfälschenden Ergebnissen führen. So würde zum Beispiel ein Computersystem, das eine neuartige Technologie verwendet, um die Leistung zu verbessern, benachteiligt wird, falls ein Benchmark zum Vergleich eingesetzt wird, der diese neue Technologie nicht berücksichtigt und misst. Das System mit der alten Technologie könnte in diesem Beispiel ein höheres (besseres) Ergebnis erzielen als das neuere System mit der verbesserten, schnelleren Technologie. Kurzum: Nicht aktuelle Benchmarks können neue, innovative und leistungsfähigere Produkte benachteiligen. Neben der Aktualität der Benchmarksoftware ist auch auf die Aktualität des für die Messung verwendeten Betriebssystems zu achten.

#### Benchmark Entwickler

Benchmark-Entwickler können in folgende Kategorien eingeteilt werden:

- Gemeinnützige (non-profit) Benchmark Konsortien (z.B. BAPCo®, SPEC® und EEMBC®),
- Gemeinnützige Open Source Benchmarks (z.B. Principled Technologies<sup>®</sup>),
- Kommerzielle unabhängige Benchmarkentwickler (z.B. UL und Kishonti® Informatics),
- Kleinere kommerzielle Entwickler (z.B. AnTuTu®).

#### Benchmark Empfehlungen

Da sie die oben genannten Anforderungen an einen Benchmark vollständig erfüllen und einen sinnvollen Vergleich von PC-Systemen im Umfeld von Büroumgebungen ermöglichen, empfiehlt dieser Leitfaden folgende Benchmarks:

- SYSmark<sup>\*</sup> 2018 Gesamtergebnis,
- Sysmark<sup>\*</sup> 25 Gesamtergebnis
- PCMark<sup>\*</sup> 10 Benchmark Standard Score.

Für speziellere Anwendungsszenarien (z.B. CAD-Workstations) sind unter Umständen auch speziellere Benchmarks notwendig.

#### Benchmark Beschreibung

**SYSmark\* 2018** ist der Benchmark des BAPCo\* Konsortiums für die Leistungsfähigkeit von Windows-PC-Plattformen. SYSmark\* testet mit drei Anwendungsszenarien, nämlich Productivity, Creativity und Responsiveness, die Leistung und bietet als Ergänzung eine Energie-Verbrauchmessung für den Leistungstest an. SYSmark\* enthält Anwendungen von verschiedenen Softwareentwicklern wie Microsoft\*, Google\* und Adobe\*.<sup>3</sup>

Als Messergebnisse produziert SYSmark 2018 ein Gesamtergebnis sowie für jedes Anwendungsszenario jeweils einen Wert (höhere Werte sind besser). Unterstütztes Betriebssystem: 64-Bit Microsoft\* Windows\* 10.

BAPCo hat die Version SYSmark2018 durch die Version SYSmark2018 1.5 ersetzt, die auch die Microsoft Betriebssysteme Windows 10 und Windows 11 unterstützt (weitere Informationen: [↗https://bapco.com/news/sysmark-2018-ver-1-5-released-with-wind](https://bapco.com/news/sysmark-2018-ver-1-5-released-with-windows-11-support/)[ows-11-support/\)](https://bapco.com/news/sysmark-2018-ver-1-5-released-with-windows-11-support/). Bitte beachten Sie, dass die alte Version von BAPCo nicht mehr unterstützt wird.

**SYSmark\* 25** ist der aktuelle Benchmark des BAPCo\* Konsortiums für die Leistungsfähigkeit von Windows-PC-Plattformen. SYSmark\* testet mit drei Anwendungsszenarien, Productivity, Creativity und Responsiveness und die Leistung. SYSmark\* enthält Anwendungen von verschiedenen Softwareentwicklern wie Microsoft\*, Google\* und Adobe\*.4

Als Messergebnisse produziert SYSmark 25 ein Gesamtergebnis sowie für jedes Anwendungsszenario jeweils einen Wert (höhere Werte sind besser). Unterstützte Betriebssysteme: 64-Bit Microsoft\* Windows\* 10 und 11.

Für Ausschreibungen mit Windows 10 kann auch SYSmark 2018, als Vorgänger von SYSmark25, weiterhin genutzt werden, bitte beachten Sie Veröffentlichungen auf der Hersteller Webseite ([↗www.BAPCO.com](http://www.BAPCO.com)).

**PCMark\* 10** Benchmark ist ein Benchmark von UL, der die Leistungsfähigkeit von Windows-PC-Plattformen misst. Der PCMark\* 10 Benchmark misst die Leistungsfähigkeit des Systems in drei Gruppen: Essential, Productivity und Digital Content Creation. In den Tests sind Büro-Anwendungen auszuführen, z.B. das Schreiben von Dokumenten, das Browsen im Internet, das Erstellen von Tabellenkalkulationen und das Verwenden von Videokonferenzanrufen. Desgleichen werden das Bearbeiten von Bildern und Videos sowie Rendern und Visualisierung getestet. PCMark\* 10 enthält die Anwendung LibreOffice Calc und Writer der Document Foundation sowie selbst erstellte Anwendungen, die mit Standard-Werkzeugen von Microsoft<sup>\*</sup> und der Microsoft Media Foundation\* erstellt wurden.5

- 3 Eine vollständige Liste aller Anwendungen, Gewichtungen, Übersichten zu Sensitivity und Benchmark-Methodik finden sich im [↗BAPCo White Paper zu SYSmark\\* 2018](http://bapco.com/wp-content/uploads/2019/06/BAPCo_SYSmark_2018_White_Paper_1.1.pdf). Veröffentlichte Testresultate können auf der BAPCo-Webseite unter »Resultate« eingesehen werden [\(↗www.Bapco.com\)](http://www.Bapco.com).
- 4 Eine vollständige Liste aller Anwendungen, Gewichtungen, Übersichten zu Sensitivity und Benchmark-Methodik finden sich im BAPCo [↗https://bapco.com/sysmark25whitepaper\\_1-1/](https://bapco.com/sysmark25whitepaper_1-1/) Testresultate können auf der BAPCo-Webseite unter »Resultate« eingesehen werden [\(↗www.Bapco.com\)](http://www.Bapco.com).
- 5 Eine vollständige Liste aller Anwendungen, Gewichtungen und die Benchmark-Methodik sind im [↗»Technical Guide« zu](https://benchmarks.ul.com/downloads/pcmark10-technical-guide.pdf)  [PCMark\\* 10](https://benchmarks.ul.com/downloads/pcmark10-technical-guide.pdf) zu finden. Veröffentlichte Testresultate können auf der UL-Benchmark-Webseite eingesehen werden [\(↗https://](https://benchmarks.ul.com/) [benchmarks.ul.com/](https://benchmarks.ul.com/)).

Als Messergebnisse ermittelt PCMark 10 ein Gesamtergebnis sowie jeweils einen Wert für jedes Anwendungsszenario (höhere Werte sind besser). Unterstützte Betriebssysteme: Microsoft\* Windows\* 7 und 10.

Sollen Geräte mit einem anderen Betriebssystem als Microsoft Windows betrieben werden (z.B. Linux oder Mac OS X), lassen sich Benchmarkwerte für Windows als erster Anhaltspunkt verwenden, aber die Verwendung eines eigenen Benchmarks für das jeweils verwendete Betriebssystem scheint ratsam.

**CrossMark®** von BAPCo ist eine Benchmark für unterschiedliche Betriebssysteme (Windows 10/11, Android, iOS und macOS), der die Systemleistung und Systemreaktionsfähigkeit ermittelt. Dieser Test nutzt Modelle von bekannten Anwendungen und erzeugt Werte für Productivty, Creativity und Responsivness. Durch CrossMark wird ein Vergleich unterschiedlicher Betriebssysteme möglich. Weitere Informationen finden Sie auf [↗www.Bapco.com/products/crossmark.](http://www.Bapco.com/products/crossmark)

# <span id="page-14-0"></span>**2.2 Empfehlungen zur Einrichtung der Systeme**

Um die Vergleichbarkeit der Benchmarkergebnisse für verschiedene Angebote sicher zu stellen, sollte die Vergabestelle bestimmte Mindestanforderungen zur Einrichtung der Systeme in den Ausschreibungsunterlagen festschreiben. Dies gilt sowohl für die Fälle, in denen die Vergabestelle selbst Benchmarks durchführt oder in Auftrag gibt als auch für die Fälle, in denen sie den Bietern den Nachweis von Benchmarktests vorgibt. Nachfolgend sind die erforderlichen, empfohlenen und optionalen Parameter in einer Übersicht dargestellt:

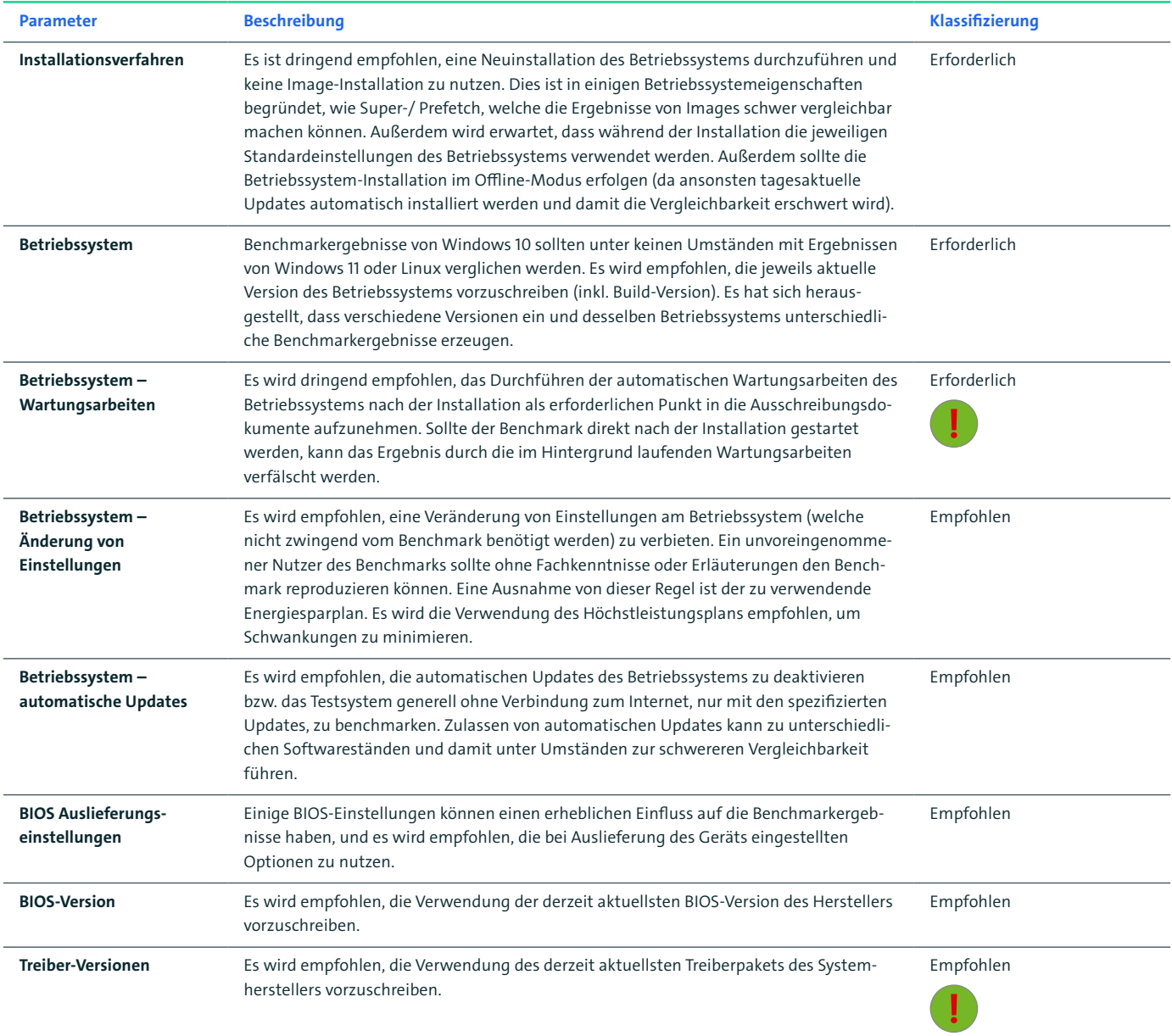

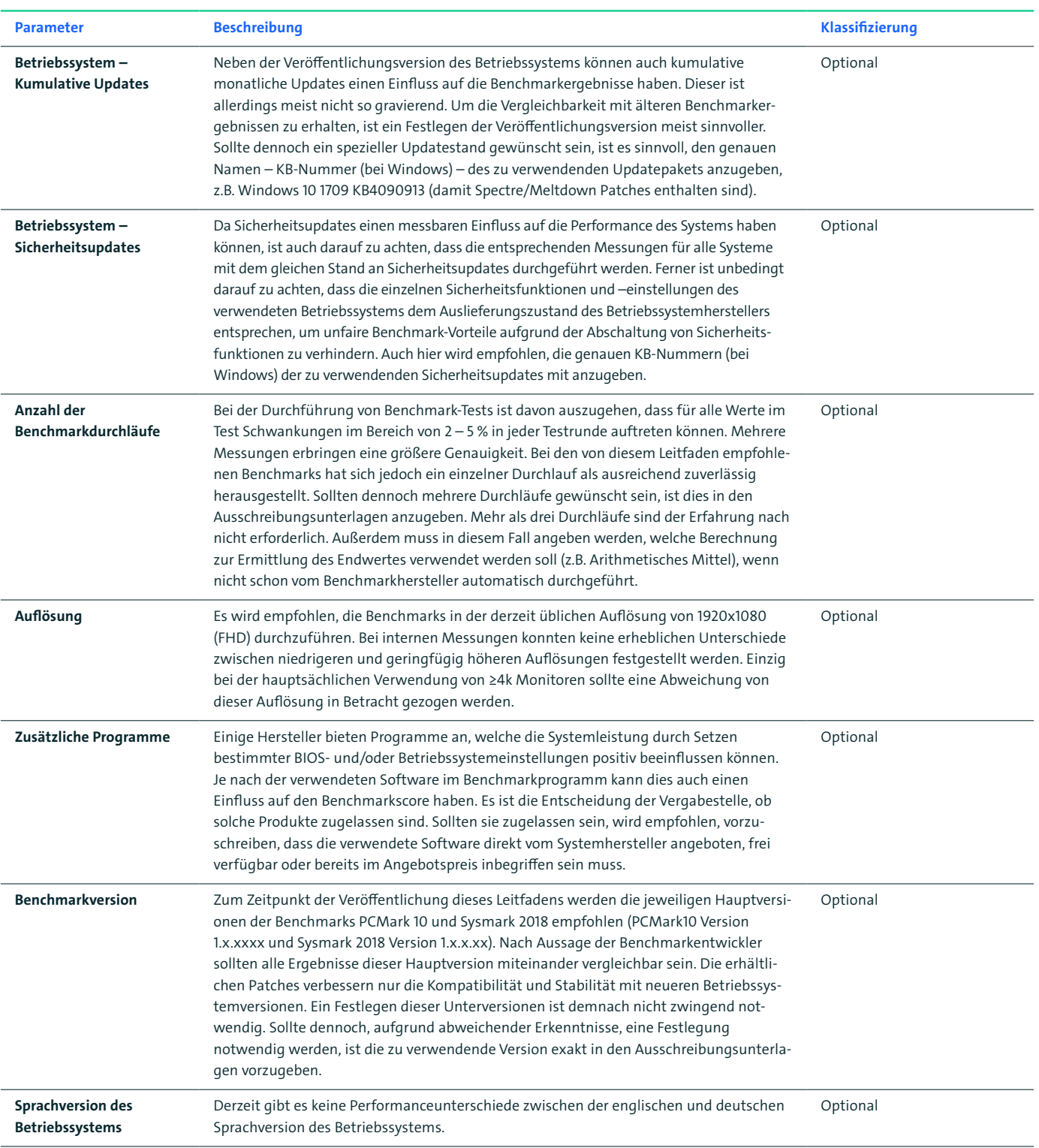

### <span id="page-16-0"></span>**2.3 Hinweise zur Benchmark-Durchführung**

Dieser Leitfaden empfiehlt, in den Ausschreibungsunterlagen die Durchführung der Benchmarks genau vorzuschreiben oder alternativ auf dieses Kapitel zu verweisen.

#### **Einstellungen**

Über die grundlegenden Einstellungen des Referenzsystems hinaus bieten Betriebssysteme viele Einstellungsmöglichkeiten, die zu deutlich unterschiedlichen Ergebnissen führen können. Sollten Einstellungen über die Empfehlungen des vorangegangenen Abschnitts und die Standardeinstellungen des Betriebssystems hinausgehen, empfiehlt sich die Erstellung eines Protokolls der verwendeten Einstellungen. Dieses Protokoll ist mit den Ausschreibungsunterlagen einzureichen. Um vergleichbare Ergebnisse zu erzielen, ist es notwendig, die angegebene Prozedur für die Durchführung von Benchmarks genau einzuhalten.

#### Durchführung des Benchmarks – Checkliste

Der Grundsatz dieser Ausführungsanleitung ist, dass ein Anwender, der alle durch die Vergabestelle vorgeschriebenen Parameter einhält, sonst aber keine weiteren technischen Kenntnisse besitzt, das Benchmarkergebnis reproduzieren können sollte. Alle Veränderungen am Betriebssystem sowie des BIOS, sofern nicht ausdrücklich erlaubt oder zwingend zur Durchführung des Benchmarks erforderlich, welche eine nähere Erläuterung benötigen würden, sind nicht gestattet.

Sofern nicht anderweitig durch die Vergabestelle spezifiziert, sind folgende Schritte chronologisch durchzuführen, um einen reproduzierbaren Benchmark zu erhalten:

- 1. Aktualisierung des BIOS auf die derzeit aktuelle Version und Wiederherstellen des Auslieferungszustandes des BIOS.
- 2. Komplette offline Neuinstallation der festgelegten Betriebssystemversion (inkl. BUILD-Number) mit Standardeinstellungen aus der Originalquelle des Betriebssystemherstellers.
- 3. Installation aller aktuellen vom Hersteller zur Verfügung gestellten Treiber. Um sicherzustellen, dass alle Treiber installiert sind und alle Geräte (ohne Fehlermeldungen) aufgelistet sind, kann der Geräte-Manager verwendet werden (keine gelben Ausrufezeichen).
- 4. Installation der festgelegten Benchmarksoftware inkl. Updates mit Standardeinstellungen.
- 5. Durchführung und Fertigstellen einer Datenträgerbereinigung (HDD), Trimm (SSD), Defragmentierung und der automatischen Wartungsarbeiten.
- 6. Starten der jeweiligen Benchmarksoftware mit den festgelegten Standardeinstellungen der Benchmark-Hersteller.
- 7. Nach Durchführung des Benchmarks sollten die Ergebnisse in Form von Protokollen (PDF-Format) abgespeichert werden.

Eine detaillierte Beschreibung zur Durchführung von Benchmarks finden Sie im Anhang.

### <span id="page-17-0"></span>**2.4 Kaufmännische Modelle der Beschaffung**

Eine Beschaffung von Desktop PCs kann über Miete, Kauf oder Leasing erfolgen. Im Unterschied zur Miete erhält der Auftraggeber beim Leasing am Ende der vertraglichen Nutzungsdauer im Regelfall eine Kaufoption für den Leasinggegenstand. Welche Vorgehensweise der Beschaffer wählt, hängt nicht zuletzt davon ab, ob ihm ein einmaliges Budget oder ein Budget über mehrere Jahre zur Verfügung steht.

Die Entscheidung für eines der genannten Beschaffungsmodelle ist im Regelfall bereits im Vorfeld der Beschaffungsmaßnahme im Rahmen einer Wirtschaftlichkeitsbetrachtung zu treffen. Dabei ist auch zu entscheiden, ob Hardware und Betriebssystem aus einer Hand auf einheitlicher vertraglicher Grundlage (Bundling) oder von verschiedenen Anbietern bezogen werden sollen. Softwarehersteller bieten für Software, die in der öffentlichen Verwaltung eingesetzt werden soll, teilweise besondere Lizenzmodelle an.

Nach ertragsteuerlichen Vorschriften ist eine betriebsgewöhnliche Nutzungsdauer für Desktop PCs von drei Jahren anerkannt.<sup>6</sup> Die Richtlinie zur Nutzungsdauer, Aussonderung und Verwertung von IT-Geräten und Software<sup>7</sup> sieht eine Mindestnutzungsdauer für Notebooks in der öffentlichen Verwaltung von ebenfalls 3 Jahren vor. Die Beschaffungskalkulation kann sich also an dieser Nutzungsdauer orientieren.8

Eine nicht unwesentliche Konsequenz aus der Wahl des Beschaffungsmodells betrifft die Umsatzsteuer. Bei Miete fällt die Umsatzsteuer auf die jeweiligen Mietraten an und ist zusammen mit den Mietraten zu zahlen. Beim Kauf fällt die komplette Umsatzsteuer bei Lieferung (= Überlassung des Gerätes an den Auftraggeber) an. Die gesamte Umsatzsteuer entsteht auch dann bei Lieferung des Gerätes, wenn das Eigentum an dem Gerät nach dem Vertrag erst nach Zahlung mehrerer Raten übergehen soll. Hängt der Eigentumsübergang bei einem Mietkauf von der Ausübung einer Kaufoption ab, ist Umsatzsteuer auf den gesamten Gerätepreis bei vertragsgemäßer Ausübung der Option zu zahlen. Wurden vor Ausübung der Option bereits Mietraten geleistet, sind die darauf angefallenen Umsatzsteuerzahlungen rückabzuwickeln, wenn die Mietraten auf den Kaufpreis angerechnet werden. Beim Leasing fällt die Umsatzsteuer in dem Zeitpunkt an, zu dem nach den steuerlichen Vorschriften das geleaste Gerät dem Auftraggeber zuzurechnen ist.9

<sup>6</sup> Vgl. [↗AfA-Tabelle des Bundesministeriums der Finanzen für allgemein verwendbare Anlagegüter](https://www.bundesfinanzministerium.de/Content/DE/Standardartikel/Themen/Steuern/Weitere_Steuerthemen/Betriebspruefung/AfA-Tabellen/Ergaenzende-AfA-Tabellen/AfA-Tabelle_AV.html)

<sup>7</sup> Vgl. [↗IT-Ratsbeschluss 2013/07](http://www.cio.bund.de/SharedDocs/Publikationen/DE/Bundesbeauftragter-fuer-Informationstechnik/IT_Rat_Beschluesse/beschluss_07_2013_download.pdf?__blob=publicationFile)

<sup>8</sup> Allerdings weist das Umweltbundesamt in einer Position vom Juni 2016 darauf hin, dass eine kurz kalkulierte Nutzungsdauer bei einem Betrachtungszeitraum von 10 Jahren zu höheren Lebenszykluskosten und höheren externen Kosten (z.B. Kosten aufgrund von Treibhausgasemissionen) führt.

<sup>9</sup> Vgl. zu diesen umsatzsteuerlichen Konsequenzen die Ausführungen der Finanzverwaltung in Abschnitt 3.5 Abs. 5 und 6 des Umsatzsteuer-Anwendungserlasses (UStAE).

<span id="page-18-0"></span>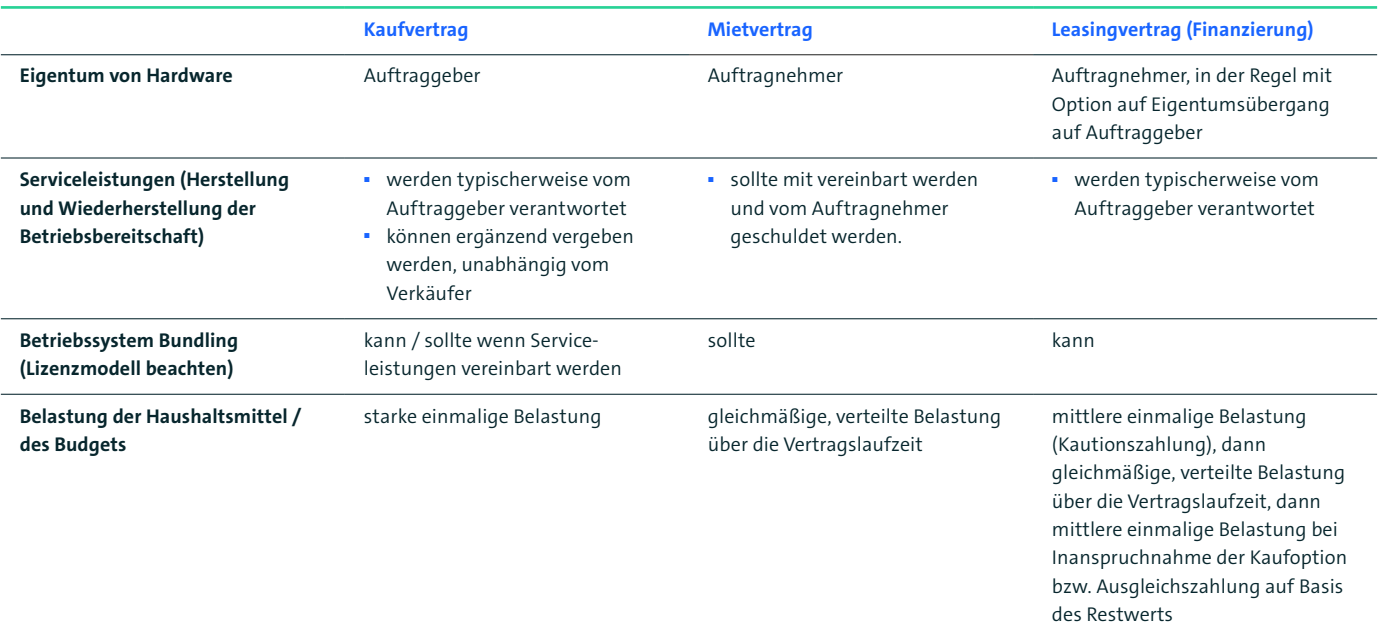

Tabelle 1: Kaufmännische Modelle der Beschaffung

#### **2.5 Services**

Das Leistungsportfolio des Anbieters muss nicht auf die Lieferung von Hardware und Software beschränkt sein, sondern kann auch weitere, mit dem Liefergegenstand in Zusammenhang stehende Leistungen umfassen. Denkbar wäre z.B. ein Angebot, auf der Grundlage eines separaten Service-Vertrages oder über eine Garantieverlängerung die gelieferte Hardware und die ggf. mitgelieferte Software zu warten und auf aktuellem Stand zu halten. Des Weiteren können zusätzliche Service-Dienstleistungen wie Störungsbeseitigung oder Hotline-Dienste zusätzlich zur reinen Hardware- oder Software-Beschaffung in Auftrag gegeben werden.

Bei Notwendigkeit sollte der entsprechende Support mit der Spezifikation der Reaktionszeiten / Instandsetzungszeiten vereinbart werden.

Marktübliche Angebote unterscheiden sich nach:

- Dauer des Vertrages
- Reaktionszeiten (Zeit zwischen Störungsmeldung und erster Reaktion des Supports)
- Wiederherstellungszeit (Zeit zwischen Störungsmeldung und Wiederherstellung der Betriebsbereitschaft des Systems)
- Ersatzteillogistik
- Zusätzlich angebotenen technischen Dienstleistungen (Abrechnung nach Aufwand in Stundensätzen und Reisekosten)
- Eventuellen Vertragsstrafen bei Nichteinhaltung der Reaktions- und Wiederherstellungszeiten.

Anforderungen können je nach Bedarf sein:

- 3,4 oder 5 Jahre vor-Ort-Service
- Vor-Ort-Service mit einer Reaktionszeit von x Stunden. Üblich ist eine Reaktionszeit von einer Stunde (kann auch als Auto-Response erfolgen) innerhalb der üblichen Bürozeiten (z.B. 8 bis 17 Uhr). Ansonsten nächster Arbeitstag.
- Vor-Ort-Service mit einer Wiederherstellungszeit von x Stunden (Art und Umfang ergeben sich aus dem Einsatzzweck. Geringerer Aufpreis bei Wiederherstellungszeit von zwei Arbeitstagen, kürzere Zeiten sind möglich, wirken sich aber auf die Preisgestaltung aus).

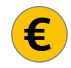

- Verfügbarkeit der deutschsprachigen Hotline x Stunden y Tage die Woche
- Ersatzteillieferung ohne Austausch durch den Servicetechniker
- Ersatzteilvorhaltung beim Kunden
- Nach Zusendung eines Ersatzdatenträgers auftraggeberseitige Vernichtung defekter Datenträger ohne Rückgabe (je nach Sicherheitsanforderungen).

Im Rahmen von Beschaffungen von hochverfügbaren oder sicherheitsrelevanten Lösungen lassen sich individuelle Vereinbarungen treffen. Hier muss eine Abwägung zwischen Notwendigkeit der Anforderungen und den dadurch verursachten Kosten vorgenommen werden.

Für den Kauf von Desktop PCs können beispielsweise bei Bedarf folgende zusätzliche Spezifikationen festgelegt werden:

- maximale Lieferzeit
- Lieferung frei Haus
- Lieferung ins Ausland
- Lieferung zu verschiedenen Standorten
- Lieferung in einzelne Räume
- Vorinstallation des mitzuliefernden Betriebssystems
- Vorinstallation zusätzlicher Software
- Erstellung von Sicherheitskopien des mitzuliefernden Betriebssystems.

# <span id="page-20-0"></span>3 Nutzerprofile als Abbild des Arbeitsplatzes

Um die Beschaffung besser am tatsächlichen Bedarf ausrichten zu können, empfiehlt dieser Leitfaden die Einordnung des ermittelten Bedarfs in unterschiedliche Leistungsklassen. Die empfohlenen Leistungsklassen entsprechen dabei häufigen Nutzungsszenarien in Unternehmen und öffentlicher Verwaltung. Innerhalb der empfohlenen Anforderungen der Leistungsklassen kann auf ein vielfältiges Angebot von Geräten auf dem freien Markt zurückgegriffen werden.

## **3.1 Leistungsklassen**

#### Mindestanforderungen anhand exemplarischer Benutzerprofile

Die folgenden zwei Benutzerprofile beschreiben die Anwendungen, die aufgabenbezogen täglich auf dem PC zur Verfügung stehen müssen. Diese Benutzerprofile bilden daher die Basis zur Festlegung der Systemkonfigurationen (Standard-System, Hochleistungs-System).

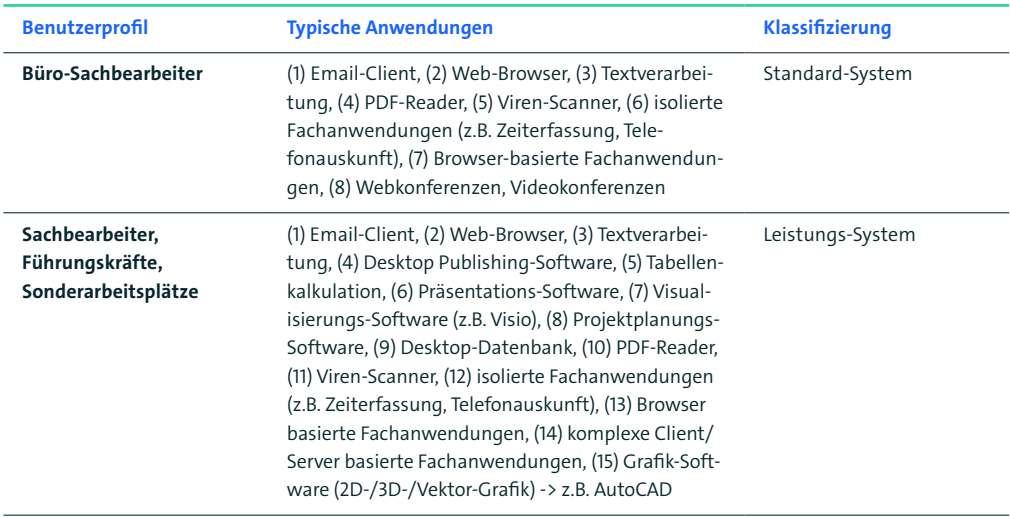

Tabelle 2: Leistungsklassen

#### <span id="page-21-0"></span>Überblick über die technischen Mindestanforderungen

Nachfolgend finden Sie zusammengefasst die Empfehlungen für die Mindestanforderungen zur Konfiguration des Standard- und des Hochleistungs-Systems. In den nachfolgenden Abschnitten werden diese detailliert erläutert.

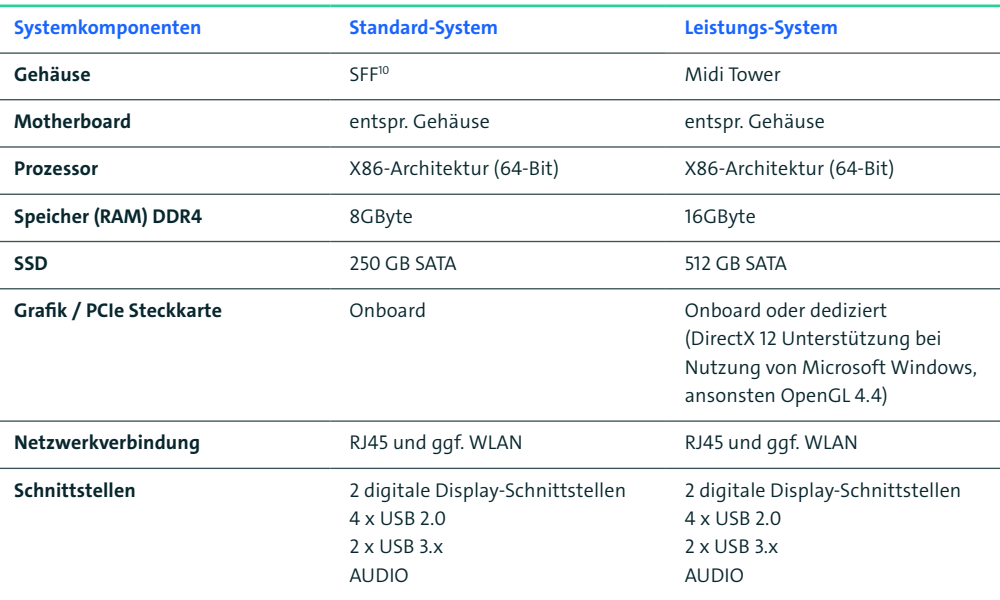

Tabelle 3: Überblick über die technischen Mindestanforderungen

### **3.2 Leistungswerte**

Leistungsanforderungen sind nach Benchmarkverfahren aufgegliedert in der folgenden Tabelle gegenübergestellt.

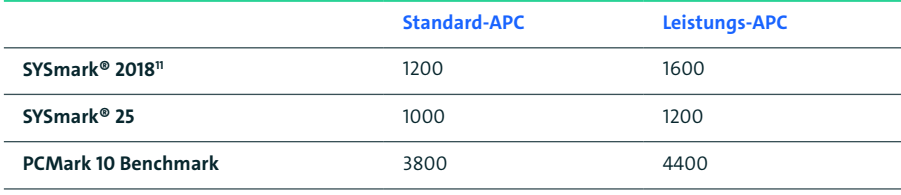

Tabelle 4: Leistungsanforderungen

10 SFF = Small Form Factor; damit wird ein Computertyp bezeichnet, der für ein vergleichsweise kleines Gehäuse optimiert wurde, vgl. auch unten [↗Kapitel 4.1](#page-23-0)

11 AMD (kein Mitglied von BAPCo) macht auf folgenden Umstand aufmerksam: Laut BAPCo ist bei der Anwendung von BAPCo SYSMark 2018 Folgendes zu berücksichtigen: Die zum Test des Video Encodings verwendete Testsoftware »Cyberlink PowerDirector 15« nutzt auf Plattformen eines Prozessorherstellers (Intel) sogenannte Hardware-Encoder, welche von diesem Prozessorhersteller zur Verfügung gestellt werden. Auf allen anderen Plattformen wird ein Software-Encoder verwendet, obwohl Hardware-Encoder für diese Plattformen vorhanden sind.

Der Anteil des Encoding am Gesamtergebnis beträgt (laut BAPCo) beim Intel-basierten Kalibrierungssystem 3,2% und beim AMD-basierten System 2,7% (vgl. aktuellen Version des [↗BAPCo White Papers](http://bapco.com/wp-content/uploads/2019/06/BAPCo_SYSmark_2018_White_Paper_1.1.pdf) (derzeit Version 1.1., Seite 26)). Technologisch bedingt sind in der Regel Hardware-Encoder (unter Berücksichtigung des Testaufbaus und -umgebung) deutlich schneller als Software-Encoder. Eine Anpassung der Testsoftware (zu einer einheitlichen Lösung des Encoding-Verfahrens) ist angeregt.

<span id="page-22-0"></span>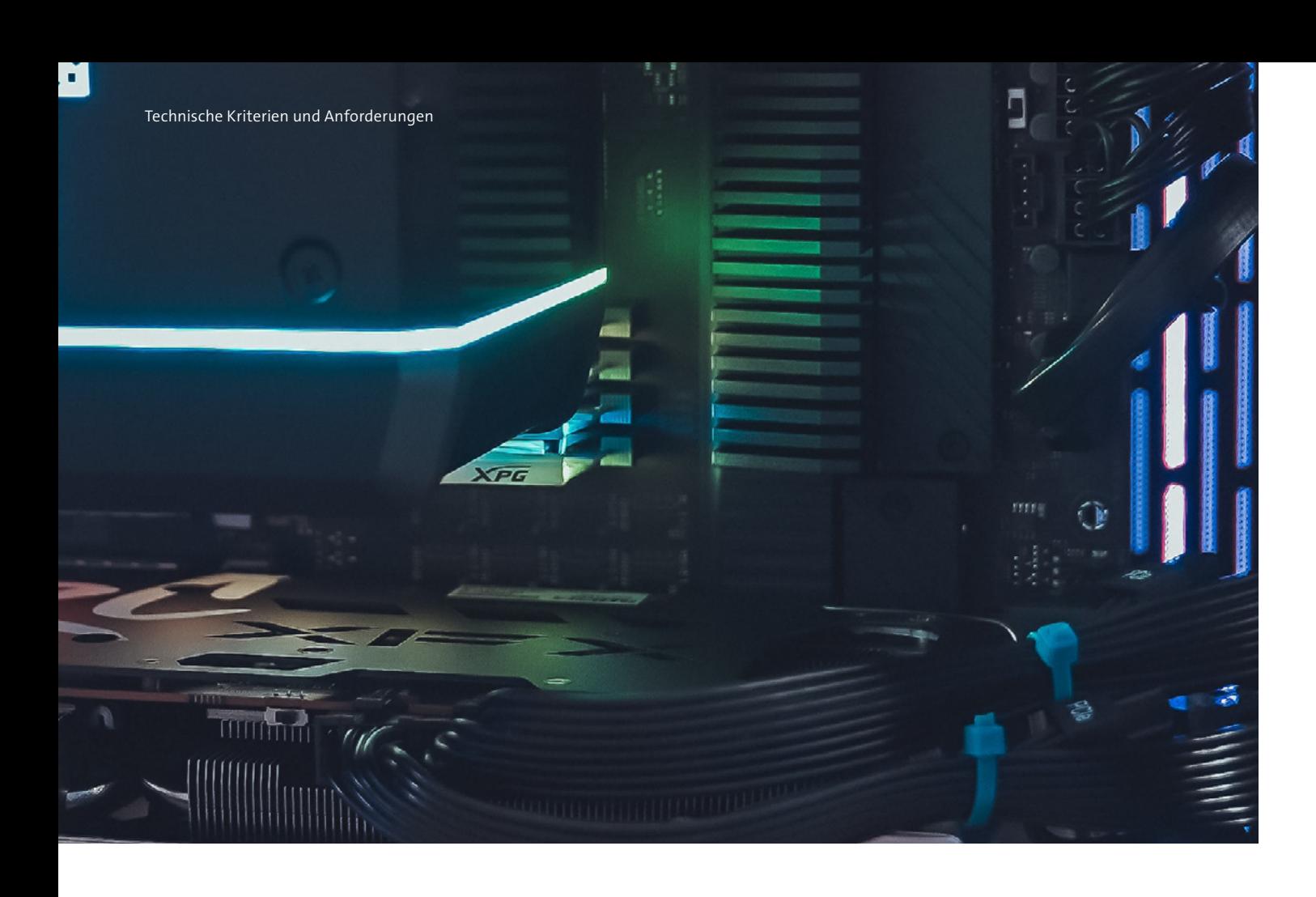

# Technische Kriterien und Anforderungen

Die ausschreibende Stelle hat den Beschaffungsgegenstand nach allgemeinen Merkmalen so zu beschreiben, dass ein Vergleich zwischen den daraufhin eingehenden Angeboten möglich ist. In diesem Leitfaden werden in Tabellenform verschiedene Kriterien aufgelistet, die als Parameter für die Beschreibung von Desktop PCs geeignet sind. Um diese Parameter bewertbar und vergleichbar zu machen, werden den Kriterien technische Anforderungen zugeordnet. Mindestanforderungen addieren sich zu einem Standard, der nach aktuellem Stand der Technik zu erwarten ist, von allen aktuell am Markt angebotenen Geräten neuerer Bauart erreicht wird und bei Ausschreibungen nicht unterschritten werden sollte. In der letzten Spalte werden weitere Hinweise und Konkretisierungen zu den technischen Anforderungen gegeben.

Über die hier empfohlenen Mindestanforderungen hinaus können weitere Anforderungen im Rahmen von gewichteten Bewertungskriterien formuliert werden. Der Auftraggeber kann darüber hinaus in den Vergabeunterlagen weitere Kriterien und weitere Anforderungen definieren, wenn er besondere Anforderungen an den Beschaffungsgegenstand stellt. Bei Desktop PCs sind bestimmte Anforderungen besonders relevant. Sie werden im Folgenden in ihren jeweiligen technischen Aspekten im Einzelnen betrachtet.

# <span id="page-23-0"></span>**4.1 Gehäuseformfaktoren**

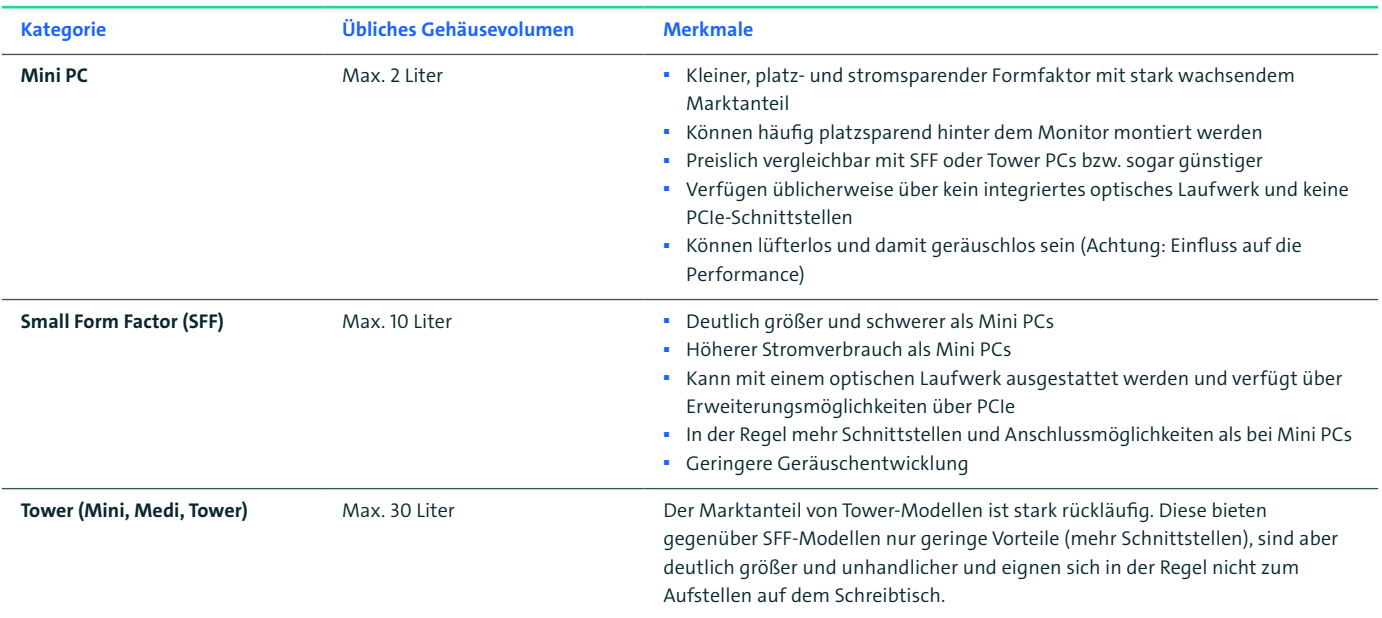

Tabelle 5: Gehäuseformfaktoren

## **4.2 Interne Erweiterungsmöglichkeiten auf dem Motherboard**

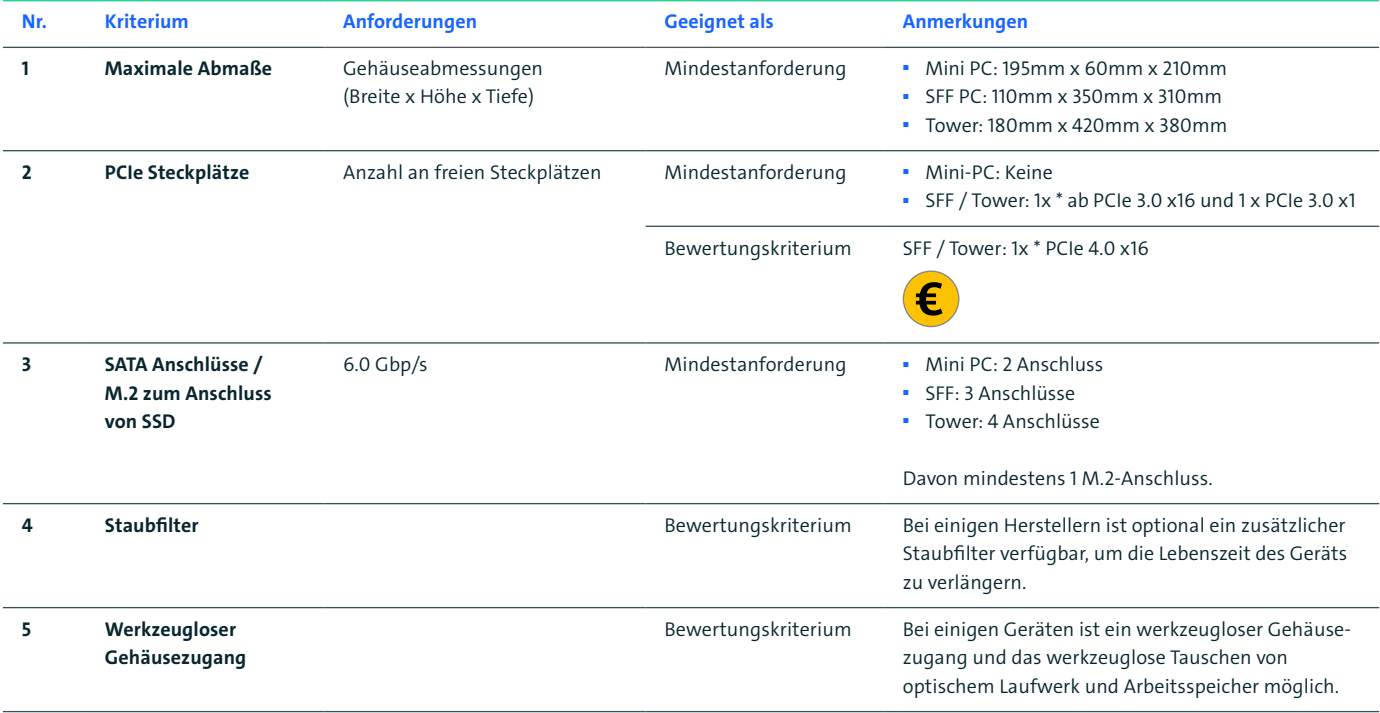

Tabelle 6: Interne Erweiterungsmöglichkeiten auf dem Motherboard

# <span id="page-24-0"></span>**4.3 Prozessor, Speicher und optische Laufwerke**

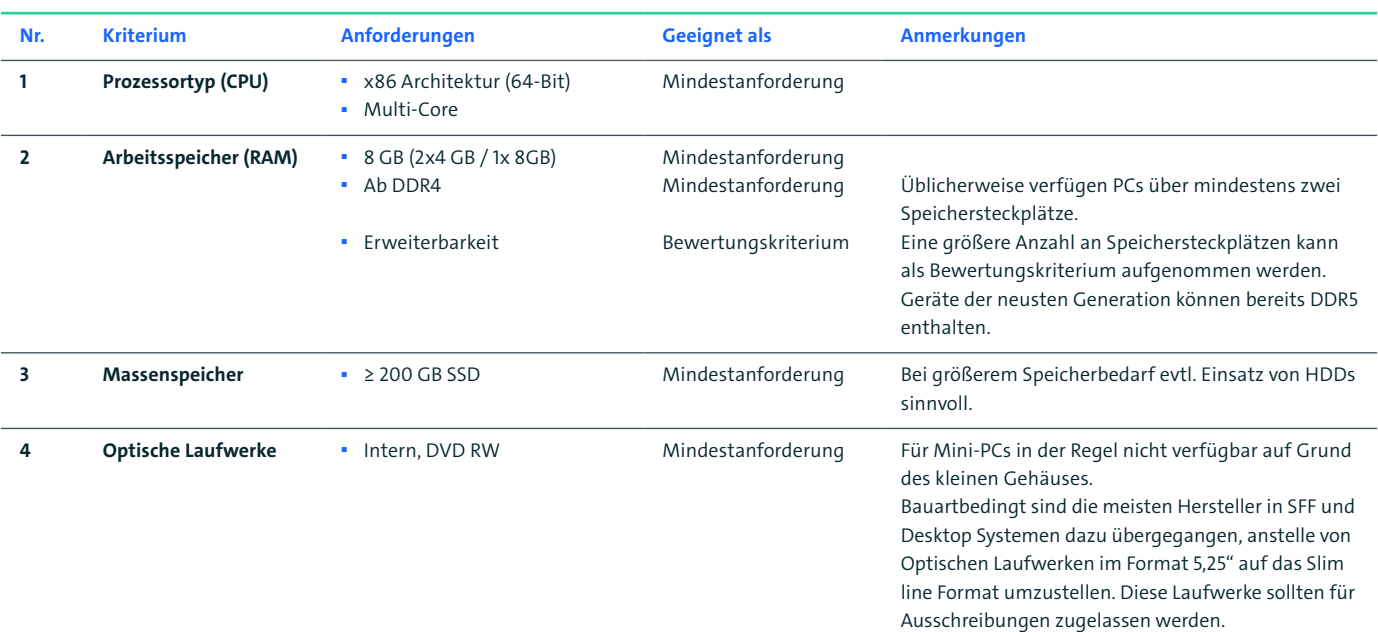

Tabelle 7: Kriterien und Anforderungen Prozessor, Speicher und optische Laufwerke

# **4.4 Grafikeinheit**

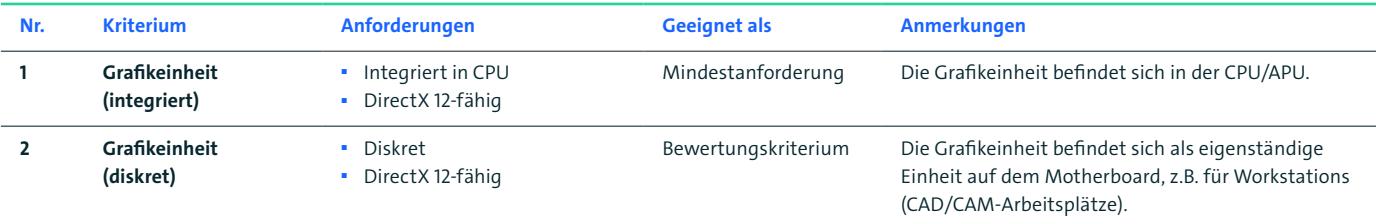

Tabelle 8: Kriterien und Anforderungen Grafikeinheit

## **4.5 Netzwerkverbindungen**

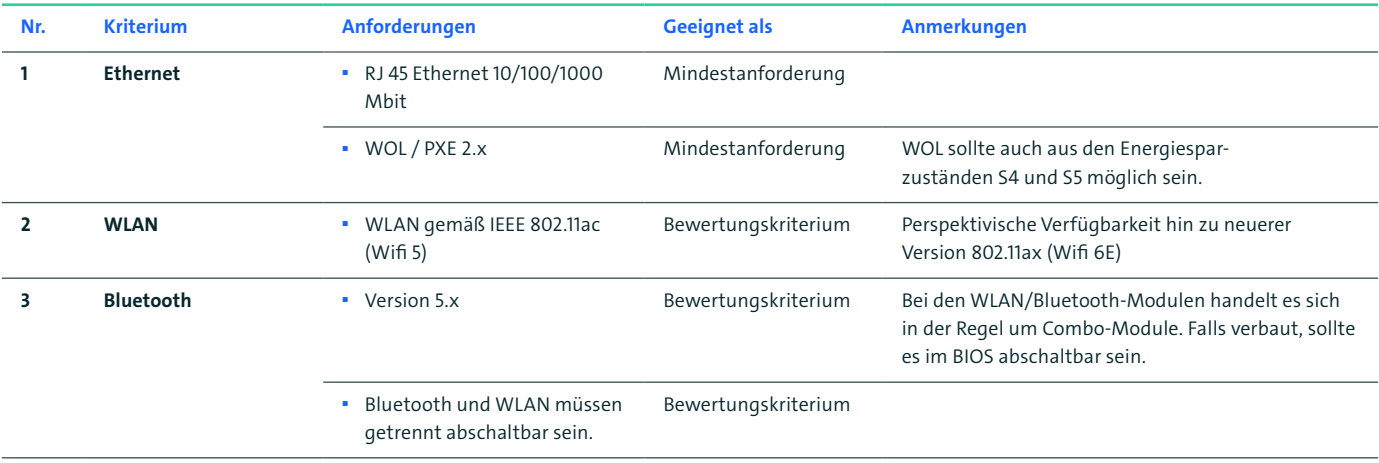

Tabelle 9: Kriterien und Anforderungen Netzwerkverbindungen

# <span id="page-25-0"></span>**4.6 Schnittstellen/Ausstattung**

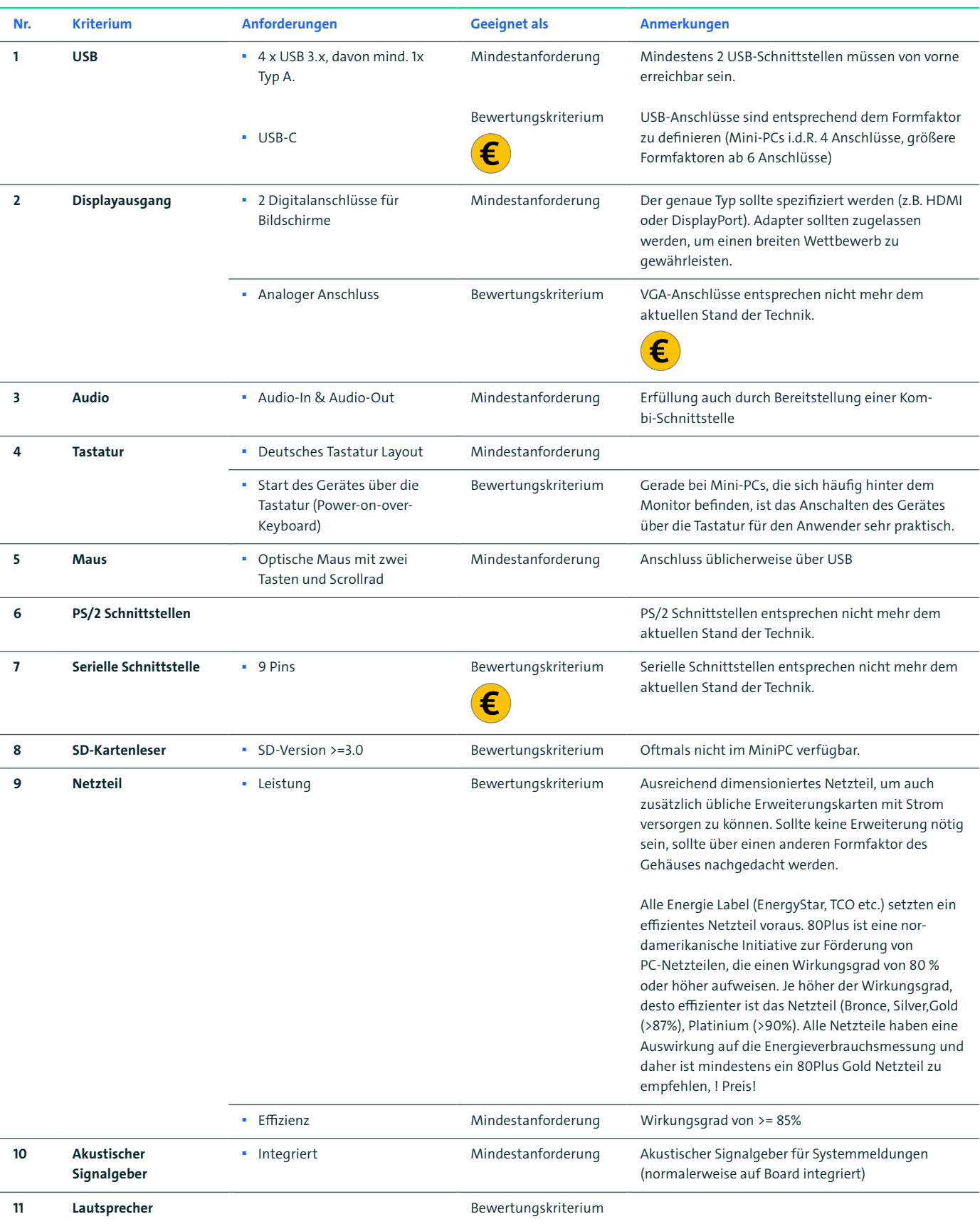

Tabelle 10: Kriterien und Anforderungen Schnittstellen/Ausstattung

# <span id="page-26-0"></span>**4.7 Betriebssystem**

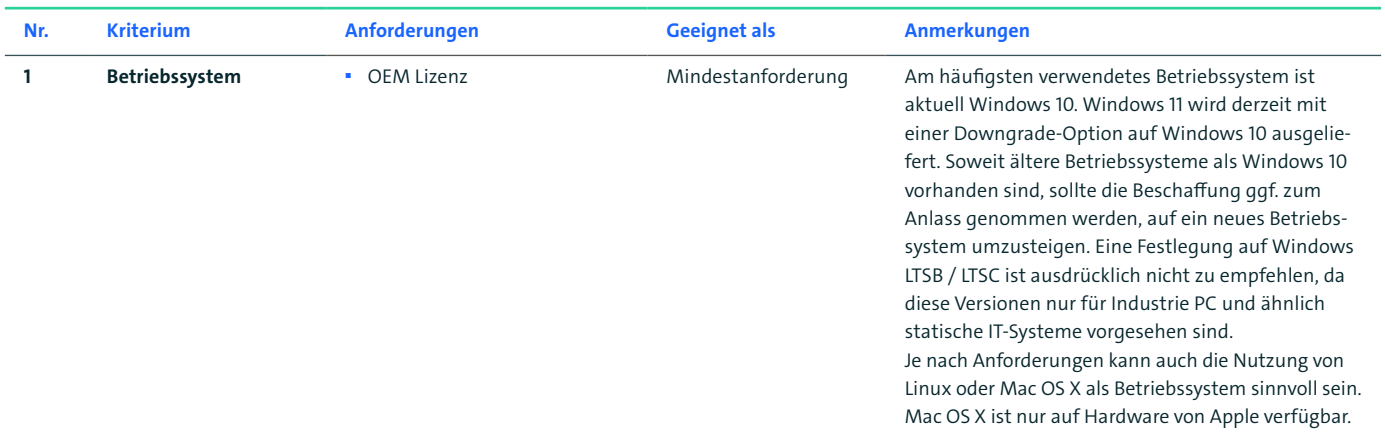

Tabelle 11: Kriterium und Anforderung Betriebssystem

# <span id="page-27-0"></span>5 Umwelt- und Gesundheitsschutz

### **5.1 Allgemeine gesetzliche Anforderungen**

Es sind alle gesetzlichen Vorgaben einzuhalten, insbesondere die Verordnung 2013/617 zur Festlegung von Ökodesign-Anforderungen an Computer und Computerserver.

Die Ökodesign Verordnung für Computer und Computerserver legt gesetzliche Mindestanforderungen für das Inverkehrbringen dieser Produkttypen in die EU fest. Zu diesen gehören neben Desktop PC, Thin Clients und kleineren Servern auch Notebooks sowie mobile Workstations, Tablet Computer, Slates und mobile Thin Clients. Die Kriterien der Ökodesign Verordnung für Computer und Computerserver sind hier zu finden: [↗https://eur-lex.europa.eu/legal-content/](https://eur-lex.europa.eu/legal-content/DE/TXT/?uri=CELEX:02013R0617-20170109) [DE/TXT/?uri=CELEX:02013R0617-20170109](https://eur-lex.europa.eu/legal-content/DE/TXT/?uri=CELEX:02013R0617-20170109) 

Gegenwärtig überarbeitet die Europäische Kommission die Verordnung. In der Diskussion befinden sich neben der Anpassung der Energieverbrauchswerte auch die Einführung von Energieeffizienzkennzeichen basierend auf dem Energieverbrauch im Aktivzustand.

Gegenwärtig überarbeitet die Europäische Kommission die Verordnung. In der Diskussion befinden sich neben der Anpassung der Energieverbrauchswerte auch die Einführung von Energieeffizienzkennzeichen basierend auf dem Energieverbrauch im Aktivzustand.

Gesetzliche Anforderungen gelten für alle Desktop PCs gleichermaßen und müssen nicht in die Leistungsbeschreibung aufgenommen werden.

### **5.2 Barrierefreiheit**

Zur Beschaffung barrierefreier Hard- und Software sind öffentliche Stellen in Deutschland gesetzlich verpflichtet. Die allgemeinen Anforderungen an die Barrierefreiheit sind in § 4 des Behindertengleichstellungsgesetzes (BGG, s: [↗https://www.gesetze](https://www.gesetze-im-internet.de/bgg/BJNR146800002.html)[im-internet.de/bgg/BJNR146800002.html](https://www.gesetze-im-internet.de/bgg/BJNR146800002.html)) gesetzlich niedergelegt (zu den gesetzlichen Grundlagen und für weitere Informationen zur Barrierefreiheit vgl. Anhang B in diesem Leitfaden). Weitergehende Konkretisierungen sind z.B. in Teil 1 der Barrierefreie-Informationstechnik-Verordnung BITV 2.0 [\(↗https://www.gesetze-im-internet.](https://www.gesetze-im-internet.de/bitv_2_0/BJNR184300011.html) [de/bitv\\_2\\_0/BJNR184300011.html\)](https://www.gesetze-im-internet.de/bitv_2_0/BJNR184300011.html) zum BGG enthalten. Ausschreibungen sollen auf diese oder äquivalente Anforderungen (vgl. Anhang) Bezug nehmen. Der Anbieter legt eine Selbsterklärung vor, welche Barrierefreiheitsanforderungen vom angebotenen Produkt erfüllt werden und welche nicht erfüllt werden können. Dazu ist DIN EN 301

<span id="page-28-0"></span>549:2020-02 **Barrierefreiheitsanforderungen für IKT-Produkte und -Dienstleistungen** zu nutzen. Diese wird in ∕Teil 1 der Barrierefreie-Informationstechnik-Verordnung BITV [2.0](https://www.gesetze-im-internet.de/bitv_2_0/BJNR184300011.html) zum deutschen Behindertengleichstellungsgesetz (BGG) direkt referenziert. Dies ermöglicht nach Maßgabe des § 31 Abs. 2 Nr. 1 VgV in der Leistungsbeschreibung einen Verweis auf DIN EN 301 549, um die Nutzerbedürfnisse von Menschen mit Behinderungen im Vergabeverfahren angemessen zu berücksichtigen. Vorlagen für die Selbsterklärung liefert Kapitel 4 (»clause 4«) des [↗Technischen Berichts CEN/CLC/ETSI TR 101](https://www.etsi.org/deliver/etsi_tr/101500_101599/101552/01.00.00_60/tr_101552v010000p.pdf)  [552 \(2014-03\).](https://www.etsi.org/deliver/etsi_tr/101500_101599/101552/01.00.00_60/tr_101552v010000p.pdf)

### **5.3 Verpackungen**

Die Rücknahme von Verpackungen ist über das Verpackungsgesetz (VerpackG<sup>12</sup>) geregelt. Sofern die Verpackungen beim privaten Endverbraucher anfallen, besteht eine Rücknahmepflicht durch den Inverkehrbringer bzw. durch das von ihm beauftragte Duale System. Privaten Endverbrauchern gleichgestellt sind u.a. Verwaltungen, Kasernen oder Krankenhäuser (siehe §3 VerpackG Abs. 11). Eine detaillierte Übersicht findet sich im [↗Zentralen Verpackungsregister](https://www.verpackungsregister.org).13 Die Verpackungsrücknahme sollte grundsätzlich kostenlos sein. Da momentan außer den Logistikkosten keine weiteren Kosten anfallen, sollte auch die Forderung eines Ausschlusskriteriums geprüft werden.

### **5.4 Zertifizierungen und Auszeichnungen zur Nachweisführung**

Von den gesetzlichen Anforderungen zu unterscheiden sind **freiwillige** Zertifizierungen und Auszeichnungen, die besondere Produktmerkmale hervorheben oder die für die Einhaltung besonderer Anforderungen in bestimmten Nutzungsumgebungen als Nachweis dienen.

Öffentliche Auftraggeber können die Vorlage solcher Nachweise verlangen, um die Konformität des Angebots mit den in der Leistungsbeschreibung geforderten Merkmalen leichter nachvollziehen zu können.

Verlangt der Beschaffer die Vorlage eines bestimmten Zertifikats, so muss dies vergaberechtlich verwendbar, also insbesondere zum Nachweis der in der Leistungsbeschreibung geforderten Merkmale geeignet sein (§34 Abs.2 VgV). Außerdem müssen alternative Zertifikate, die gleichwertige Anforderungen an die Leistung stellen, ebenfalls akzeptiert werden. Wichtig ist, zwischen dem Zertifikat als möglichem Nachweis und den eigentlichen Anforderungen an den Beschaffungsgegenstand zu unterscheiden. In einer Ausschreibung müssen die Anforderungen verbindlich formuliert werden. Als Nachweis, dass diese eingehalten werden, können Zertifikate dienen. Herstellererklärungen sollten als Nachweis anerkannt werden, sofern sie entsprechend z.B. durch Test- und Prüfberichte glaubhaft gemacht werden können oder internationalen Normen entsprechen.

12 [↗https://www.gesetze-im-internet.de/verpackg](https://www.gesetze-im-internet.de/verpackg)

<sup>13</sup> [↗https://www.verpackungsregister.org/fileadmin/files/Katalog/Uebersicht\\_Anfallstellen\\_Stand\\_September\\_2019.pdf](https://www.verpackungsregister.org/fileadmin/files/Katalog/Uebersicht_Anfallstellen_Stand_September_2019.pdf)

Im Folgenden werden die empfohlenen und in der Breite akzeptierten Umweltzeichen bzw. deren Kriterien und deren Anwendungsbereiche aufgelistet, die für bestimmte Anforderungen eine Relevanz haben. Welche dieser Nachweise im jeweiligen Anwendungsbereich notwendig sind, muss vom Beschaffer individuell entschieden werden. Diese Kriterien können durch Herstellererklärungen oder die u.g. Umweltzeichen nachgewiesen werden.

**ENERGY STAR**: ENERGY STAR ist ein freiwilliges Programm der US Umweltbehörde EPA (Environmental Protection Agency). ENERGY STAR Produkte werden von unabhängigen Zertifizierungsstellen zertifiziert und in der [↗ENERGY STAR Datenbank](https://www.energystar.gov/productfinder/) gelistet. Die EPA verlangt auch, dass eine Produktprobe getestet wird.

Nach dem Auslaufen des EU Energy Star Programms 2018 sollte das Umweltzeichen selbst in EU Ausschreibungen nicht mehr gefordert werden. Alternativ können die Kriterien des Energy Star in den Ausschreibungsunterlagen verwendet werden.

**EPEAT**: EPEAT ist ein führendes weltweites Umweltzeichen für die IT-Branche (verwaltet durch das Global Electronics Council, GEC). Das EPEAT Programm bietet eine unabhängige Überprüfung der Angaben der Hersteller und das EPEAT-Online-Register listet nachhaltige Produkte einer breiten Palette von Herstellern auf. Bei der EPEAT-Norm ist zu beachten, dass die Registrierung für Deutschland gültig ist. Aktuell zugelassene Geräte sind über diese Suche zu finden: [↗https://](https://epeat.net/search-computers-and-displays) [epeat.net/search-computers-and-displays.](https://epeat.net/search-computers-and-displays) Aktuell sind rund 240 Desktop PCs für den deutschen Markt registriert (Stand 15. August 2022).

**TCO Certified für Desktop PCs**: TCO Certified ist eine führende globale Nachhaltigkeitszertifizierung für verschiedene Produktkategorien. Umfassende Kriterien fördern die soziale und ökologische Nachhaltigkeit über den gesamten IT-Produktlebenszyklus hinweg. Die Einhaltung der Vorschriften wird unabhängig voneinander überprüft, sowohl vor als auch nach der Zertifizierung. Die aktuelle Version (Stand März 2022) ist Generation 9. Es sollte darauf geachtet werden, immer die aktuell gültige Version zu fordern.<sup>14</sup> Die aktuellen Kriterien für Desktop PCs sind hier zu finden: [↗h](https://tcocertified.com/files/certification/tco-certified-generation-9-for-desktops-edition-3.pdf)ttps://tcocertified.com/files/certification/tco-certified-generation-9-for-desktops-edition-3.pdf

**Blauer Engel**: Der Blaue Engel für Computer und Tastaturen (aktuelle Version Stand März 2022: DE-ZU 78) ist ein freiwilliges Umweltzeichen, das besonders umweltschonende Produkte auszeichnen soll. Für alle Produkte, die die Kriterien des Zeichens erfüllen, kann auf Antrag von der RAL gGmbH auf der Grundlage eines Zeichenbenutzungsvertrages die Erlaubnis zur Verwendung des Umweltzeichens für das jeweilige Produkt erteilt werden. Die Vergabekriterien sind hier zu finden: [↗https://www.blauer-engel.de/de/produktwelt/computer-und-tastaturen](https://www.blauer-engel.de/de/produktwelt/computer-und-tastaturen). Eine allgemeine Übersicht und Bewertung zu diesen und weiteren Umweltzeichen findet sich in der BMU-Broschüre Umweltinformationen für Produkte und Dienstleistungen (Berlin 2019).<sup>15</sup>

<sup>14</sup> Die TCO-Kriterien werden in der Regel alle drei jahre überarbeitet, Zertifikate sind für zwei Jahre gültig. Für eine Übergangszeit können somit zertifizierte Geräte für unterschiedliche Versionen im Markt zu finden sein, was bei der Ausschreibung berücksichtigt werden sollte. Der Beschaffer kann sich mit dem TCO Certified Product Finder einen Überblick über die bereits zertifizierten Geräte verschaffen [\(↗https://tcocertified.com/de/product-finder/\)](https://tcocertified.com/de/product-finder/).

<sup>15</sup> [↗https://www.bmu.de/fileadmin/Daten\\_BMU/Pools/Broschueren/umweltinformationen\\_produkte\\_dienstleistungen.pdf](https://www.bmu.de/fileadmin/Daten_BMU/Pools/Broschueren/umweltinformationen_produkte_dienstleistungen.pdf)

### <span id="page-30-0"></span>**5.5 Vergleichbarkeit von Umweltgütezeichen**

Die Berücksichtigung von Belangen des Umweltschutzes gehört heute zu den grundlegenden Anforderungen an alle Bürogeräte. Zwingende Anforderungen an die Umweltverträglichkeit (z.B. umweltgerechte Entsorgung von Altgeräten, Verbot bestimmter Inhaltsstoffe für Produkte, elektromagnetische Verträglichkeit) sind von den Herstellern elektronischer Produkte schon von Gesetzes wegen zu erfüllen. Erfüllt ein Hersteller diese grundlegenden gesetzlichen Umweltanforderungen nicht, darf er seine Produkte in der EU gar nicht auf den Markt bringen.

Zunehmend werden über den gesetzlichen Mindeststandard hinausgehende Anforderungen insbesondere in den Bereichen Energieverbrauch, Lebensdauer und Geräuschemissionen gestellt. Einige (sowohl gesetzlich zwingende als auch darüberhinausgehende) Anforderungen werden zusammenfassend von Umweltgütezeichen geprüft und bewertet. Mit der Verwendung von Umweltgütezeichen in Ausschreibungen sollte jedoch vorsichtig umgegangen werden. Denn je nach Wahl eines Gütezeichens werden bestimmte Geräte oder Anbieter von einer Angebotsabgabe ausgeschlossen, sodass eine entsprechende Marktverengung die Folge ist. Außerdem prüfen nicht alle Umweltzeichen dieselben Kriterien nach denselben Maßstäben. Sie sind daher kaum vergleichbar. Nicht zuletzt aus diesem Grund empfiehlt dieser Leitfaden, in Ausschreibungen die Kriterien und Anforderungen an die Geräte konkret zu definieren. Als Nachweis für die Erfüllung dieser Kriterien sollten nicht nur Umweltgütezeichen, sondern auch Testprotokolle zugelassen werden. Bei der Aktualisierung von Umweltgütezeichen kann es zwischen Beantragung und Erteilung des neuen Gütezeichens zu Verzögerungen kommen. In diesem Fall sollten auch Eigenerklärungen zur Erfüllung der entsprechenden Anforderungen akzeptiert werden.

### **5.6 Ermittlung des Energieverbrauchs zur Berücksichtigung der Energieeffizienz bei öffentlichen Aufträgen**

Bei Vergaben von öffentlichen Aufträgen über energieverbrauchsrelevante Lieferleistungen oder Dienstleistungen sind Anforderungen zu beachten, die das höchste Leistungsniveau an Energieeffizienz berücksichtigen (z.B. nach §67 VgV (höchstes Leistungsniveau an Energieeffizienz)).

Die Energieeffizienz beschreibt das Verhältnis einer bestimmten Leistung zu dessen Energieeinsatz. Bei konstanter Leistung steigt die Energieeffizienz mit sinkendem Energieeinsatz.

Zur Ermittlung des Energieverbrauchs (Energieeinsatz) empfiehlt dieser Leitfaden die Verwendung der Berechnungsvorschrift zur Ermittlung des Etec-Wertes (Typical Energy Consumption in [kWh] pro Jahr) der ENERGY STAR® Program Requirements for Computers in seiner jeweils gültigen Fassung. Die ENERGY STAR® Program Requirements for Computers geben standardisierte Regelungen vor, zur Ermittlung des typischen Energieverbrauchs pro Jahr in [kWh].

<span id="page-31-0"></span>Hierbei kann eines der vorgegebenen Szenarien mit unterschiedlichen Gewichtungsparametern (Mode Weightings) gewählt werden.

Sollten die vorgegebenen Szenarios der ENERGY STAR® Program Requirements for Computers nicht bedarfsgerecht sein, kann von der Vergabestelle eine individuelle Berechnungsvorschrift des Energieverbrauchs in Betracht gezogen werden. Diese individuelle Ausgestaltung sollte sich, soweit möglich, auf eine individuelle bedarfsgerechte Änderung der Gewichtungsparameter (Mode Weightings) gemäß ENERGY STAR® Program Requirements for Computers beschränken, um möglichst nah an den anerkannten Standardvorgaben zu bleiben.

Aufgrund unterschiedlicher Berechnungsmethoden/Weightings können ETEC Werte unterschiedlicher Energy-Star Versionen nicht miteinander verglichen werden. Werden in einer Ausschreibung konkrete ETEC-Werte gefordert, ist die ENERGY STAR®-Version zu spezifizieren, welche die Berechnungsmethode definiert.

Mittels eines von der Vergabestelle anzusetzenden, sachgerechten Energiepreises pro kWh können die entsprechenden Energiekosten berechnet werden. Die Energiekosten können z.B. in Form eines Wertungspreises für Energiekosten bei der Vergabe berücksichtigt werden.

#### **5.7 Soziale Nachhaltigkeit**

Im Vergabeverfahren sind neben ökonomischen und ökologischen Kriterien auch soziale Aspekte zu berücksichtigen (§§ 97 Abs. 3 GWB, 31 Abs. 3 VgV für die Vergabe im Oberschwellenbereich, §§ 2 Abs. 3, 22 Abs. 2 UVgO für die Vergabe im Unterschwellenbereich). Solche sozialen Aspekte umfassen insbesondere Arbeitnehmerrechte, das Verbot von Kinderarbeit, Arbeitnehmerdiskriminierung und die Einhaltung von Rahmenarbeitszeiten beim Bieter sowie bei seinen Zulieferern. Damit die Berücksichtigung dieser Aspekte in Vergabeverfahren für IT-Produkte und IT-Dienstleistungen gewährleistet ist, kann die Vergabestelle von jedem Bieter im Verfahren die Abgabe einer Erklärung zur sozialen Nachhaltigkeit für IT verlangen. Die Erklärung, ein zugehöriger Textbaustein für die Vertragsgestaltung und Erläuterungen zum Anwendungsbereich sind auf der [↗Internetseite des Beschaffungsamtes des Bundesministeriums des](http://www.nachhaltige-beschaffung.info/SharedDocs/DokumenteNB/141118_Erkl%C3%A4rung_soziale_Nachhaltigkeit_IT.html?nn=3631298)  [Innern](http://www.nachhaltige-beschaffung.info/SharedDocs/DokumenteNB/141118_Erkl%C3%A4rung_soziale_Nachhaltigkeit_IT.html?nn=3631298) erhältlich.

Weiterführende Informationen zur Verpflichtungserklärung zur Sozialen Nachhaltigkeit für IT sind hier zu finden: [↗http://www.nachhaltige-beschaffung.info/SharedDocs/](http://www.nachhaltige-beschaffung.info/SharedDocs/DokumenteNB/Verpflichtungserklärung_ILO_BeschA_Bitkom_2019.html?nn=3631266) [DokumenteNB/Verpflichtungserklärung\\_ILO\\_BeschA\\_Bitkom\\_2019.html?nn=3631266](http://www.nachhaltige-beschaffung.info/SharedDocs/DokumenteNB/Verpflichtungserklärung_ILO_BeschA_Bitkom_2019.html?nn=3631266)

Einen Überblick über weitere Aspekte der nachhaltigen Beschaffung von IT Produkten sind auf dieser Seite des Beschaffungsamtes des Bundes zusammengefasst: [↗http://](http://www.nachhaltige-beschaffung.info/SharedDocs/DokumenteNB/Produktblätter/Informationstechnik.pdf?__blob=publicationFile&v=10) [www.nachhaltige-beschaffung.info/SharedDocs/DokumenteNB/Produktblätter/](http://www.nachhaltige-beschaffung.info/SharedDocs/DokumenteNB/Produktblätter/Informationstechnik.pdf?__blob=publicationFile&v=10) [Informationstechnik.pdf?\\_\\_blob=publicationFile&v=10](http://www.nachhaltige-beschaffung.info/SharedDocs/DokumenteNB/Produktblätter/Informationstechnik.pdf?__blob=publicationFile&v=10)

# <span id="page-32-0"></span>6 Sicherheit

Desktop PCs können Ziel von Cyberangriffen, Datenraub und Datenmissbrauch werden. Solche Angriffe gefährden die Vertraulichkeit, die Verfügbarkeit als auch die Integrität der mit den Geräten verarbeiteten und gespeicherten Daten genauso wie die Funktionsfähigkeit der Geräte selbst. Moderne Desktop PCs können ab Werk mit integrierten Sicherheitsfunktionen ausgestattet werden, welche bei der Einhaltung der Sicherheitsvorgaben unterstützen können. Datenschutz und Datensicherheit lassen sich letztlich nur durch eine Kombination aus organisatorischen Maßnahmen, Sorgfaltspflichten des Gerätenutzers und geräteimmanenten Sicherheitsfunktionen herstellen.

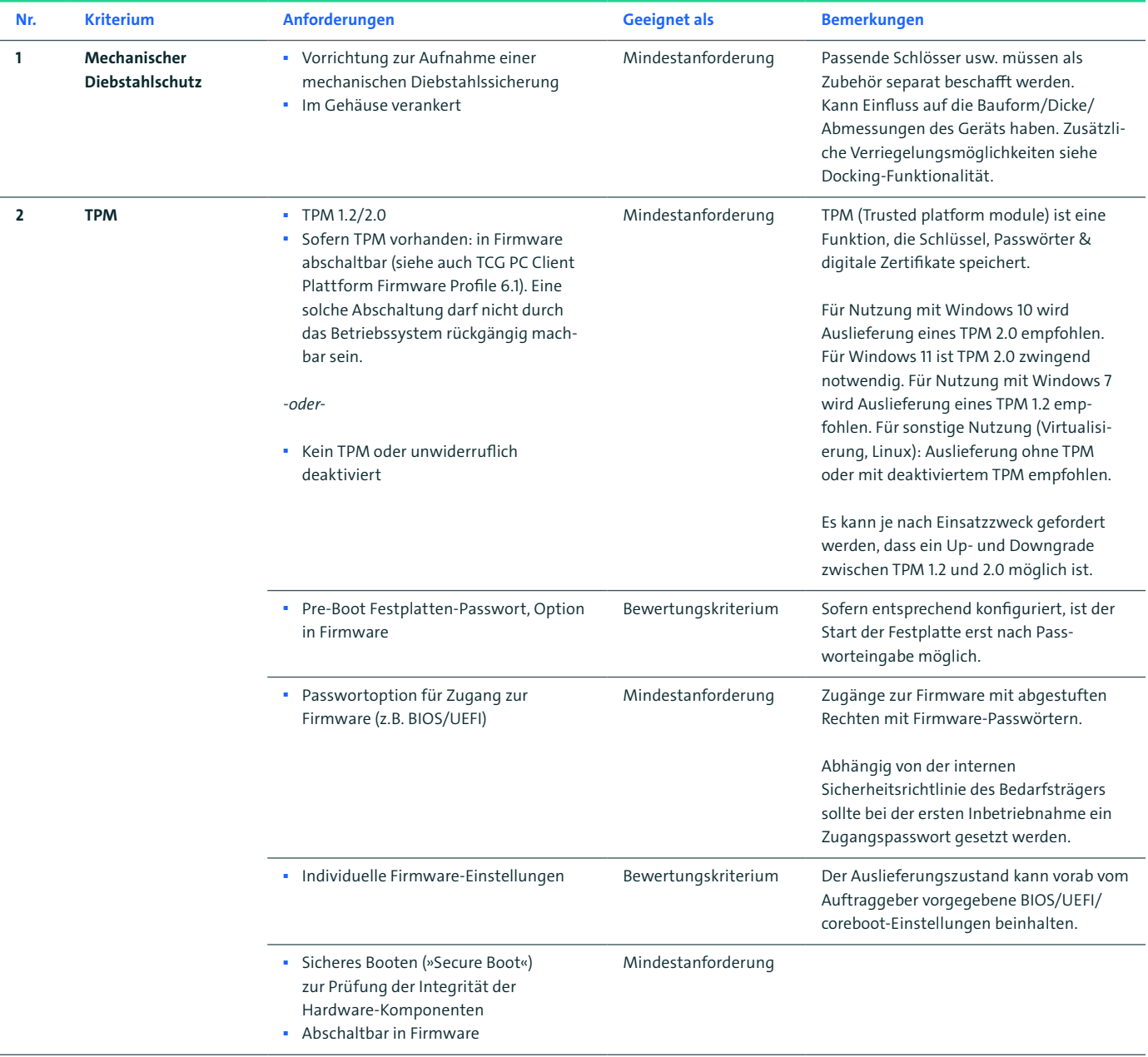

<span id="page-33-0"></span>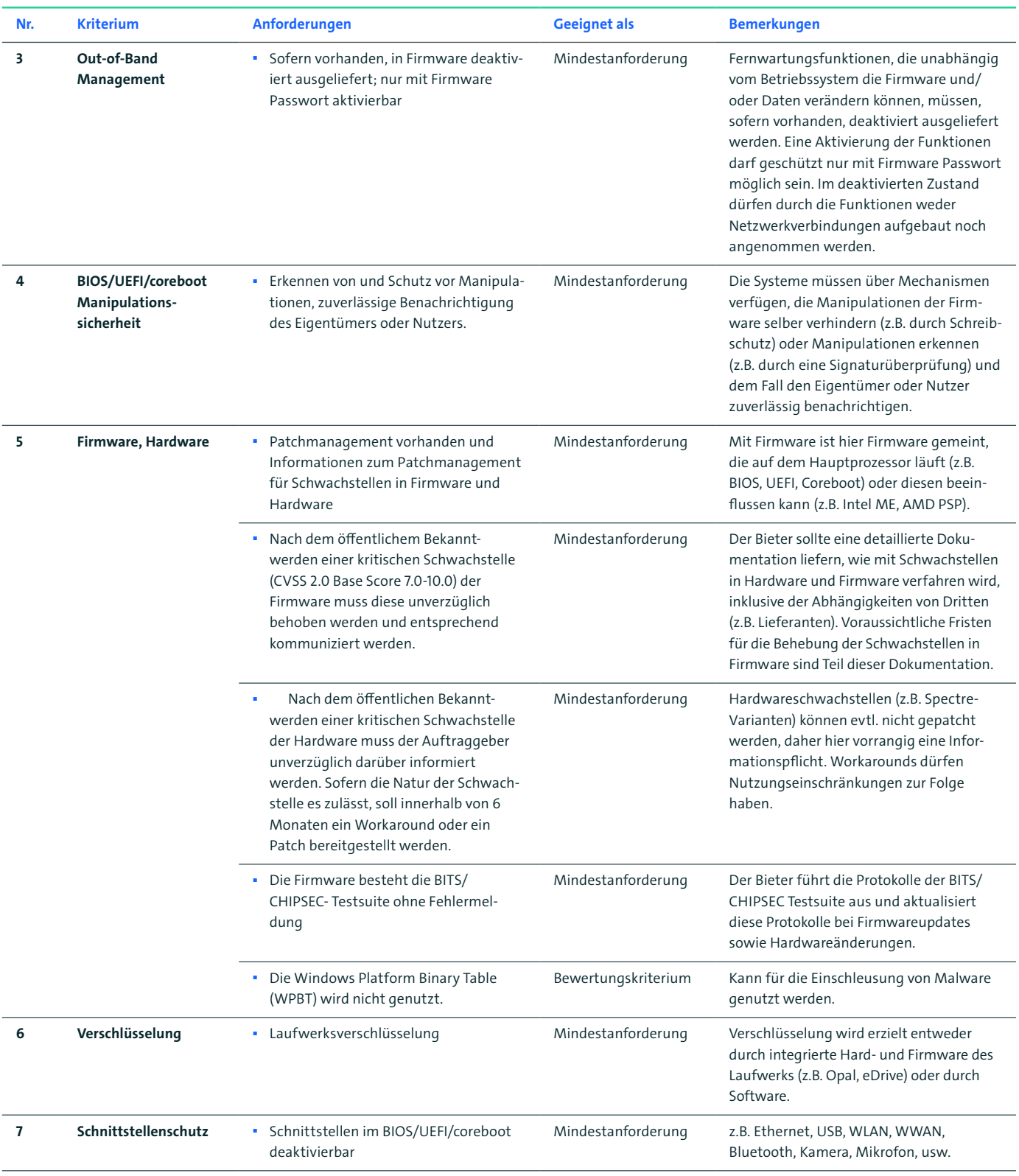

Tabelle 12: Kriterien und Anforderungen Sicherheit

# <span id="page-34-0"></span>7 Zuschlagskriterien

Der Zuschlag muss nach Maßgabe des § 127 des Gesetzes gegen Wettbewerbsbeschränkungen auf das wirtschaftlichste Angebot erteilt werden. Die Ermittlung des wirtschaftlichsten Angebots erfolgt auf der Grundlage des besten Preis-Leistungs-Verhältnisses. Neben dem Preis oder den Kosten können auch qualitative, umweltbezogene oder soziale Zuschlagskriterien berücksichtigt werden. Bei energieverbrauchsrelevanten Lieferleistungen ist die Energieeffizienz als Zuschlagskriterium angemessen zu berücksichtigen, § 67 Abs. 5 VgV.

Die Leistungsanforderungen können im Rahmen von Zuschlagskriterien mit technischen Mindestanforderungen oder im Rahmen von Bewertungskriterien formuliert werden. Welcher Kategorie einzelne Leistungsmerkmale zuzuordnen sind, liegt in der Entscheidung des Beschaffers. Kriterien geben in der Regel Mindestanforderungen vor, die für den vorgesehenen Einsatz eines Geräts unverzichtbar sind. Soweit dieser Leitfaden Mindestanforderungen an die Geräte empfiehlt, ist dies in den Kriterientabellen mit »Mindestanforderung« gekennzeichnet. Sind die Kriterien bzw. Anforderungen mit »Bewertungskriterium« gekennzeichnet, empfiehlt der Leitfaden, diese Anforderungen nur im Rahmen von Bewertungskriterien einzusetzen.

Die Formulierung der Leistungsanforderungen mit Hilfe von Bewertungskriterien kann den Wettbewerbern einen besonderen Spielraum gewähren, innerhalb dessen eine differenzierte Berücksichtigung der angebotenen Leistungen bei der Auswertung ermöglicht wird. Damit kann den individuellen Ausprägungen der Leistungen der Wettbewerber Rechnung getragen werden, was für die Breite des Wettbewerbs förderlich ist. Bei der Formulierung der Leistungsanforderungen sollte auf die Darstellung eines detaillierten, nachvollziehbaren und objektiv bewertbaren Erwartungs- bzw. Bewertungshorizont geachtet werden.

Die erhöhte oder sogar ausschließliche Verwendung technischer Mindestanforderungen bei der Leistungsbeschreibung birgt die Gefahr einer unerwünschten Wettbewerbsbeschränkung.

Der Leitfaden empfiehlt den Einsatz von Bewertungskriterien, um einen möglichst breiten Wettbewerb zu fördern.

<span id="page-35-0"></span>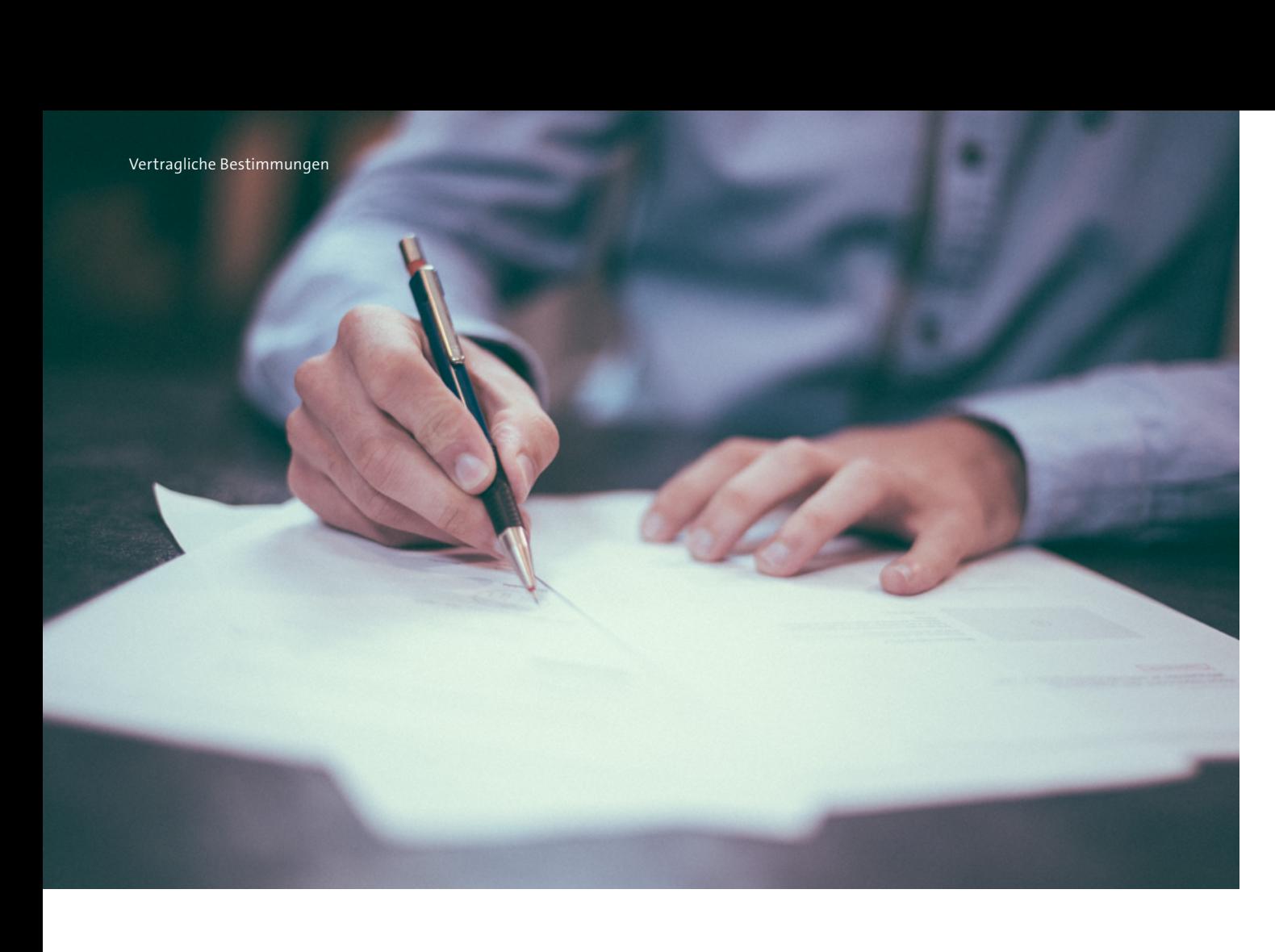

# 8 Vertragliche Bestimmungen

#### EVB-IT

Die Erbringung der ausgeschriebenen Leistungen bzw. die Lieferung der ausgeschriebenen Produkte nach erfolgreichem Abschluss des Vergabeverfahrens erfolgt auf der Grundlage jeweils einschlägiger Verträge. Zur Unterstützung der Vergabestellen haben das Bundesministerium des Innern und Bitkom verschiedene Vertragswerke erarbeitet, die hierfür genutzt werden können. Die Vertragswerke finden sich auf der [↗Internetseite des Beauftragten der Bundesregierung für](https://www.cio.bund.de/Web/DE/IT-Beschaffung/EVB-IT-und-BVB/Aktuelle_EVB-IT/aktuelle_evb_it_node.html)  [Informationstechnik.](https://www.cio.bund.de/Web/DE/IT-Beschaffung/EVB-IT-und-BVB/Aktuelle_EVB-IT/aktuelle_evb_it_node.html)

# <span id="page-36-0"></span>Anhang A – Benchmarks

#### **1. Benchmarks-Umgebungsvariablen**

Um die Vergleichbarkeit der Benchmarkergebnisse für verschiedene Angebote sicherzustellen, sollte die Vergabestelle bestimmte Mindestanforderungen zur Einrichtung der Notebook-Systeme in den Ausschreibungsunterlagen festschreiben. Dies gilt sowohl für die Fälle, in denen die Vergabestelle selbst Benchmarks durchführt oder in Auftrag gibt als auch für die Fälle, in denen sie den Bietern den Nachweis von Benchmarktests vorgibt. Desto genauer Vorgaben über Einstellungen und Versionsnummern über Betriebssysteme und Benchmarkingverfahren in der Ausschreibung angegeben sind, desto weniger Nachfragen sind zu erwarten.

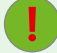

Zum Beispiel die Umgebungsparameter haben Einfluss auf die Benchmarkwerte, daher empfehlen wir, dass der Hersteller oder Anbieter die Benchmarkmessung unter folgenden Bedingungen durchführt:

- Lufttemperatur 20 22 Grad Celsius
- Relative Luftfeuchtigkeit max. 50%
- Luftgeschwindigkeit max. 15m/s

## Messungen über unabhängige Messlabore, Herstellerlabore und

#### akkreditiertes Messlabor

Ein Messlabor, unabhängig ob Hersteller oder nicht, kann laut EU-Gesetzgebung ausreichende Prüfprotokolle erstellen. Eine Akkreditierung ist nicht erforderlich. Beispiele hierfür sind die CE-Declaration oder auch die ECO-Declaration. Höherwertige Anforderungen werden von ECO-Labels gefordert.

ECO-Label wie EnergieStar und TCO setzen Prüfprotokolle eines unabhängigen Prüflabors, das für diese Messung nach DIN EN ISO/IEC 17025 akkreditiert ist voraus.

Ein akkreditiertes Messlabor kann durchaus auch ein Herstellermesslabor sein, sofern dies nach DIN EN ISO/IEC 17025 akkreditiert ist.

#### Bildschirm Helligkeit

Die Einstellung ist für die Dauer des Tests einzuhalten außer, wenn dimmen des Bildschirm, ausschalten des Bildschirm oder verbundener Standby verwenden werden (siehe nächste Seite).

In Fällen, wo die Helligkeit von 200 Nit's im Batteriebetrieb, gemessen in der Mitte des Bildschirms mit weißem Hintergrund, nicht erreicht wird, ist die Helligkeit des Bildschirms auf den maximalen Helligkeitswert für die des Tests einzustellen, außer wenn dimmen des Bildschirms verwendet wird (siehe unten).

Es muss dokumentiert werden, wenn ein System mit Batteriebetrieb die 200 cd/m² nicht erreichen kann.

#### **2. BIOS / Firmware**

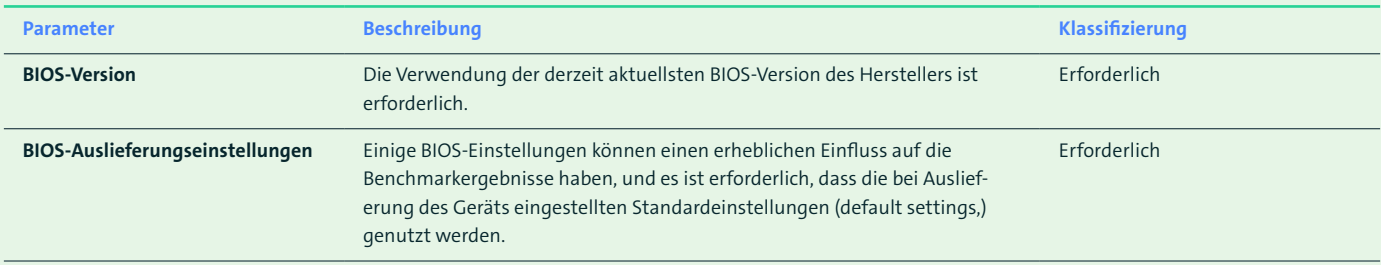

#### **3. Betriebssystem / Treiber**

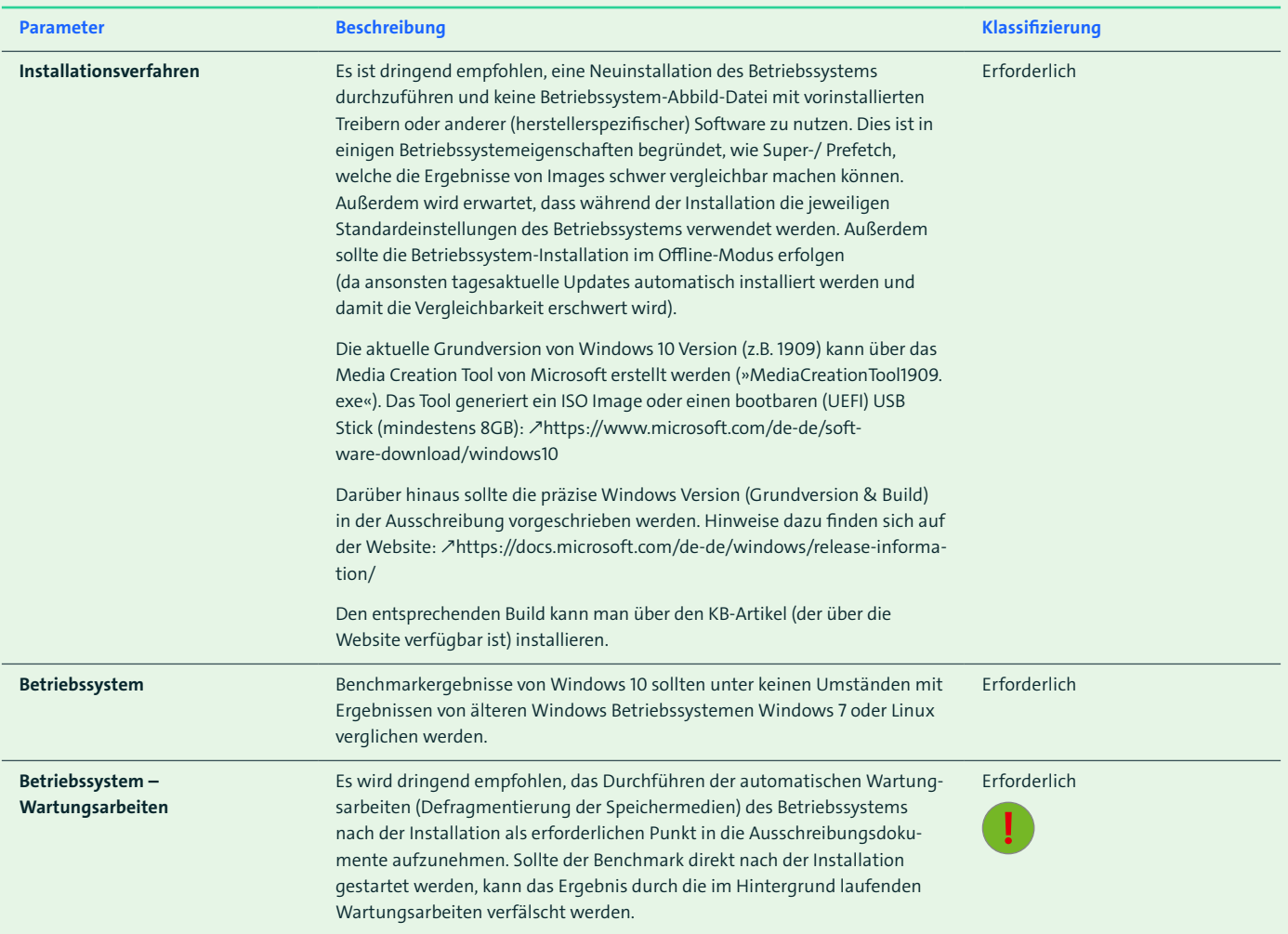

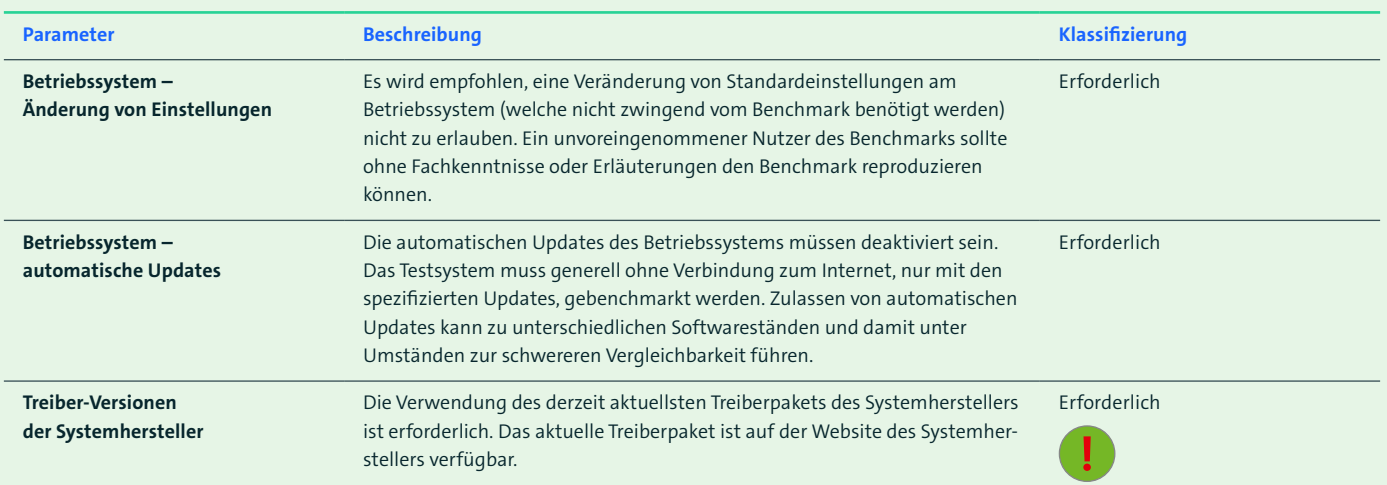

#### **4. Benchmarks**

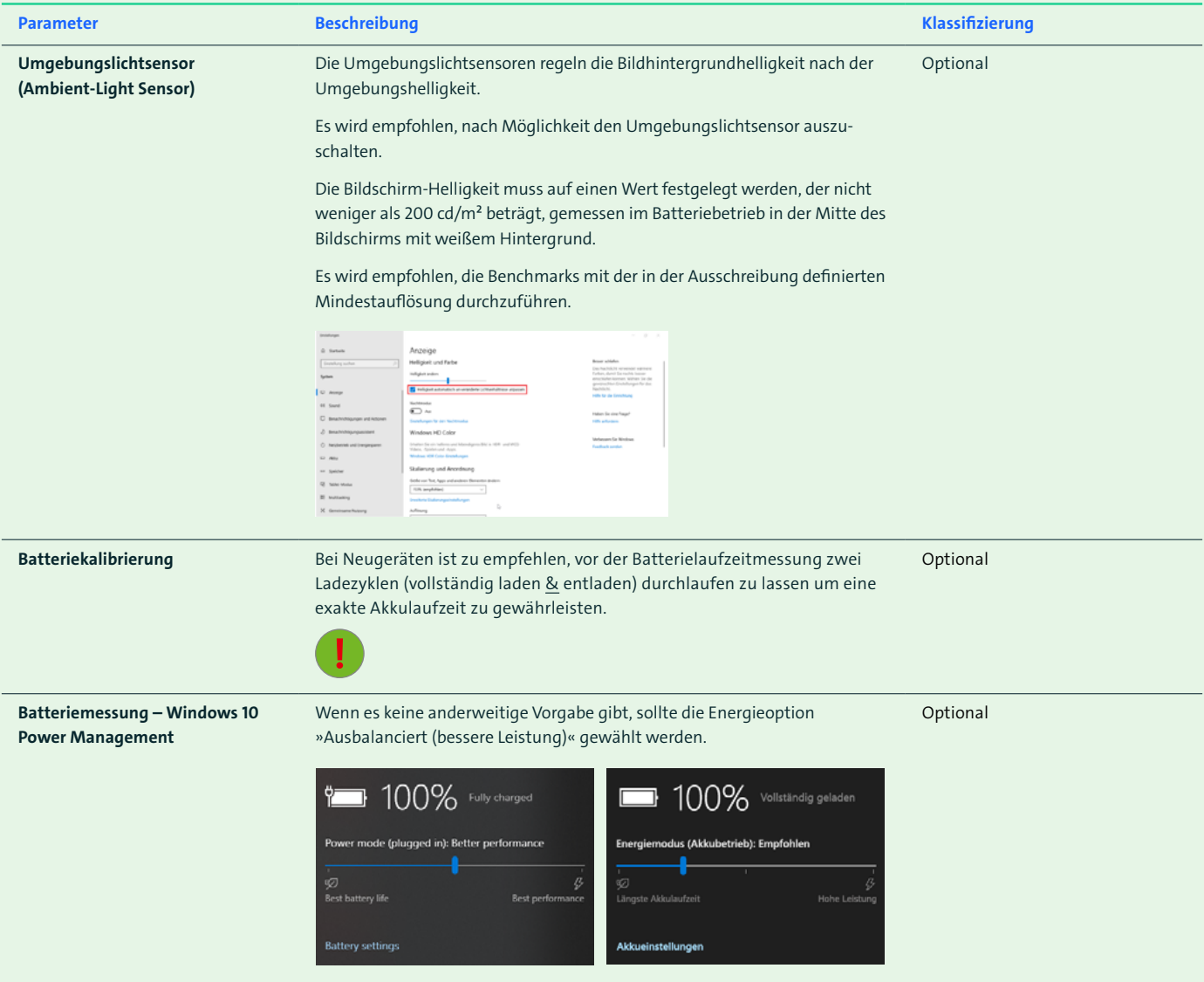

#### MobileMark 2018 – WLAN

Für MobileMark 2018 muss der drahtlose Netzwerkadapter des Systems aktiviert und ein drahtloses Netzwerk zugeordnet sein, das für die Dauer des Tests nicht mit dem Internet verbunden ist. (BAPCo\_MobileMark2018\_user\_guide\_v1.3)

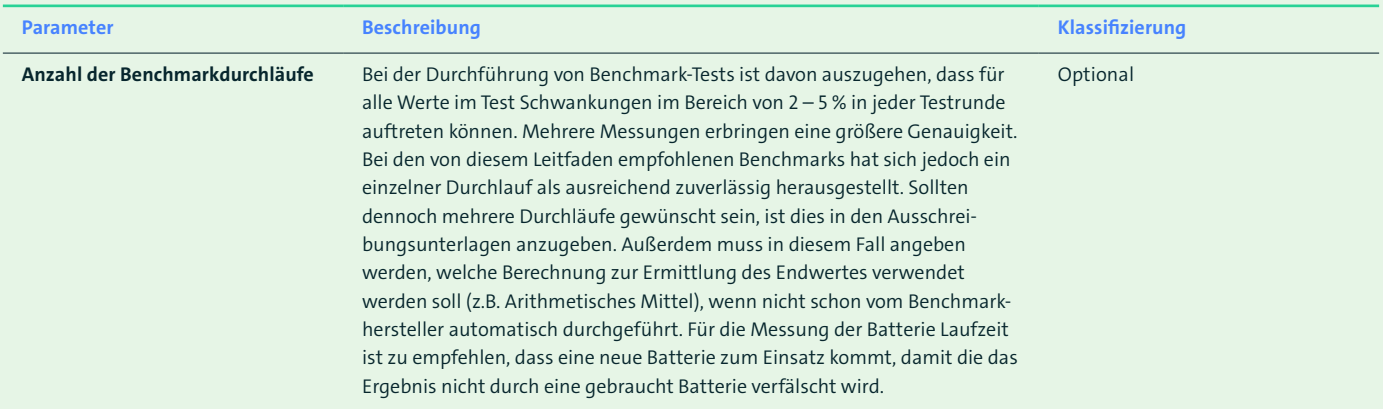

#### BAPCo Sysmark/MobileMark 2018

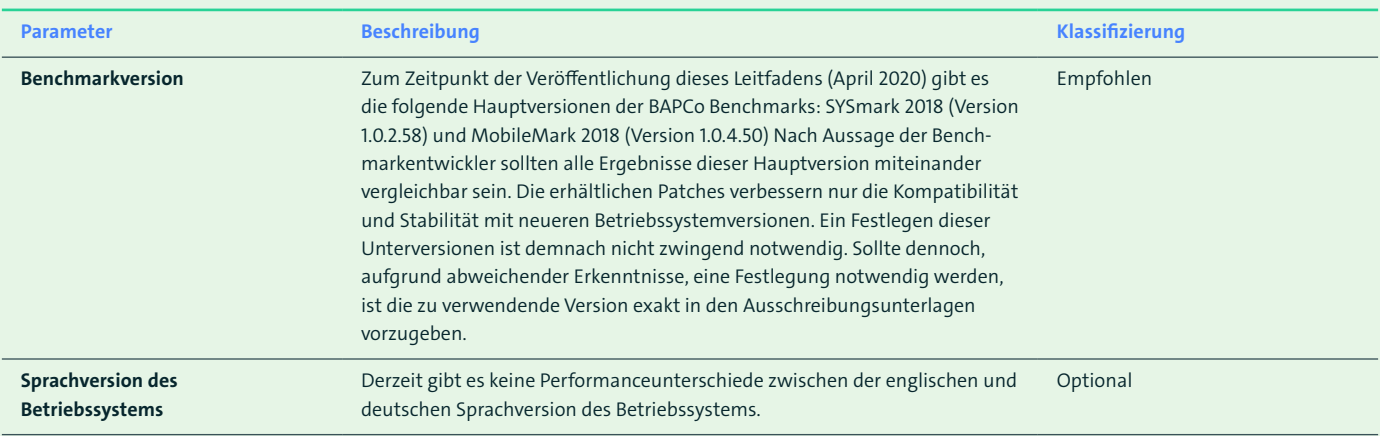

#### UL PCMark 10

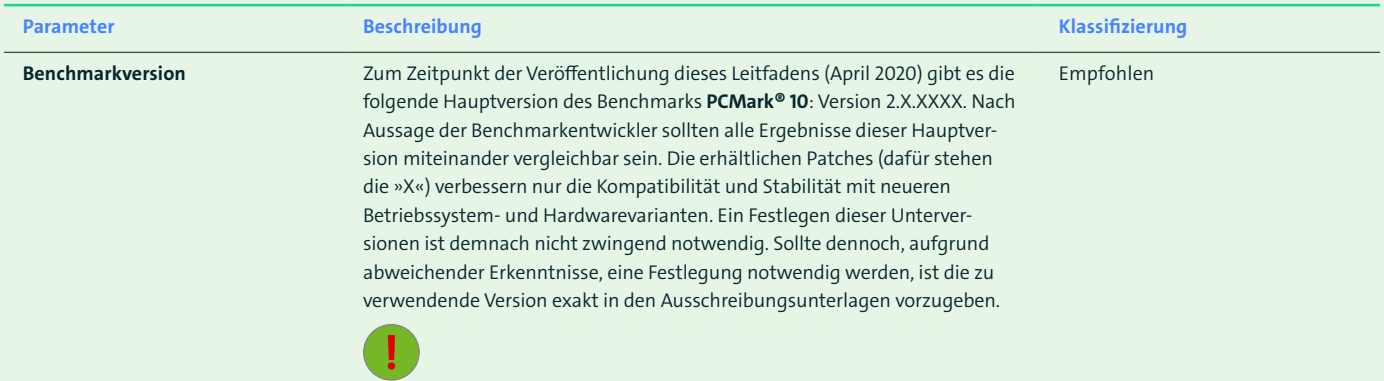

## <span id="page-40-0"></span>**A.1 Hinweise zur Benchmark-Durchführung**

#### SYSmark 2018 / MobileMark 2018

Nachdem das Betriebssystem installiert ist, kann nun die Installation von SYSmark2018 / MobileMark2018 erfolgen. Die Softwareware kann durch Download oder auf einem Datenträger erhalten werden.

Download:

- 1. Laden Sie SYSmark 2018 aus dem BAPCo Store herunter
- 2. Erstellen Sie eine Sicherungskopie der heruntergeladenen ZIP-Datei auf einem USB-Stick oder einem anderen externen Speichermedium.`
- 3. Entpacken Sie die Benchmark-Dateien.
- 4. Erstellen Sie einen Ordner namens »SYSmark2018«, in den Sie die Inhalte des Store Downloads entpacken.
- 5. Navigieren Sie über den Windows Explorer zurück zu dem in Schritt 2 erstellten Ordner »Datenträger1«.
- 6. Doppelklicken Sie auf die Datei namens »SYSmark2018\_setup.exe« und befolgen Sie die Anweisungen, um die Installation abzuschließen.

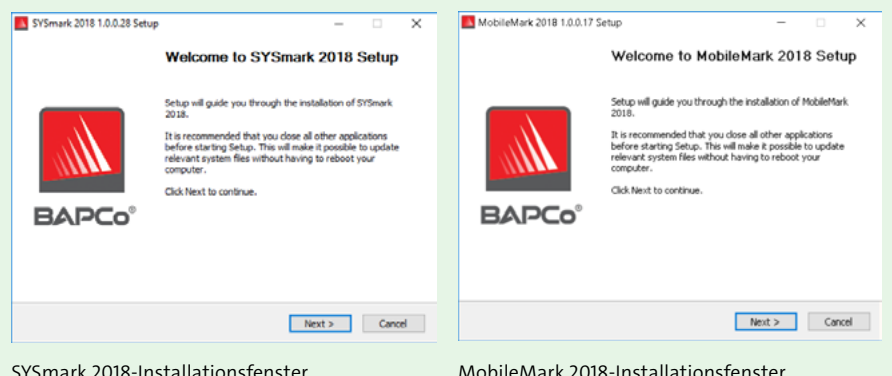

Indem Sie auf die Option »I accept the terms of the License Agreement« (Ich stimme den Bedingungen des Lizenzvertrags zu) und dann auf »Next« (Weiter) klicken, bestätigen Sie, dass Sie den SoftwareEndbenutzerlizenzvertrag (EULA) von BAPCo gelesen und angenommen haben.

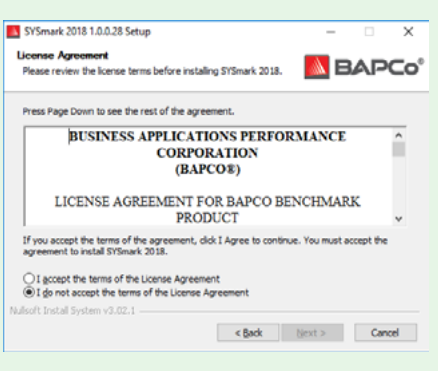

SYSmark 2018-EULA

Geben Sie die dem Benchmark-Paket beiliegende Seriennummer ein, und klicken Sie auf »Next« (Weiter), um fortzufahren.

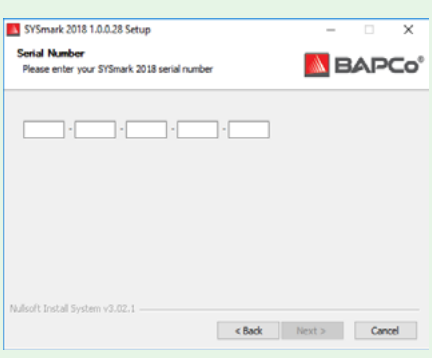

Geben Sie eine gültige SYSmark 2018-Seriennummer ein, um mit der Installation fortzufahren.

Die nächste Abbildung zeigt die vollständige Standardinstallation des Benchmarks. Alle Kernkomponenten, alle Szenarien und die Ergebnisanzeige werden installiert, wenn der Benutzer auf »Next« (Weiter) klickt.

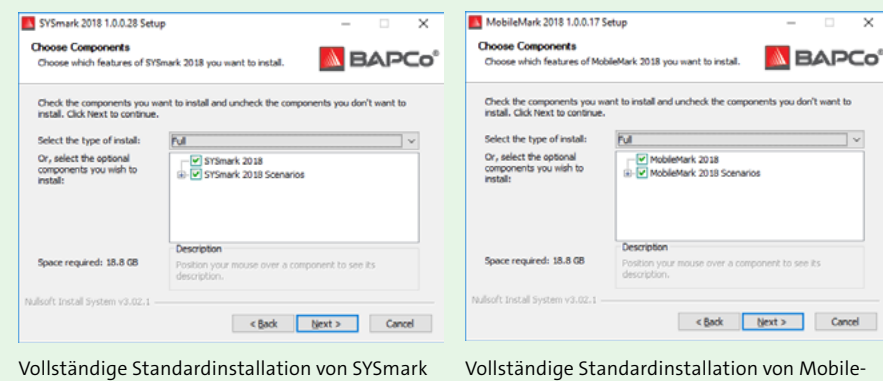

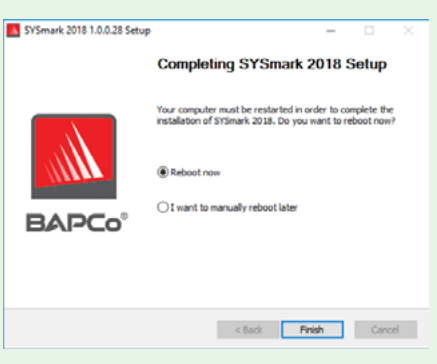

2018

Mark 2018

Die Installation von SYSmark 2018 wurde erfolgreich abgeschlossen.

Führen Sie nach der Installation einen Neustart durch, bevor Sie SYSmark 2018 oder MobileMark2018 ausführen.

#### SYSmark2018 Benchmark

Starten Sie SYSmark 2018 durch Doppelklicken auf das Desktopsymbol. Die Benutzeroberfläche wird dadurch geladen.

**Wichtig:** Falls die Benutzerkontensteuerung zuvor nicht deaktiviert wurde, klicken Sie mit der rechten Maustaste auf das Symbol, und wählen Sie »Run as administrator« (Als Administrator ausführen). Die Benutzerkontensteuerung kann mit dem integrierten Konfigurations-Tool deaktiviert werden. Weitere Informationen zum integrierten Konfigurations-Tool erhalten Sie [↗http://bapco.com/wp-content/uploads/2019/03/](http://bapco.com/wp-content/uploads/2019/03/BAPCo_SYSmark2018_user_guide_German.pdf) BAPCo SYSmark2018 user quide German.pdf »Systemkonfigurations-Tool«. SYSmark 2018 muss im selben Benutzerkonto ausgeführt werden, das auch zur Installation verwendet wurde.

Klicken Sie auf »Run Benchmark« (Benchmark ausführen), um einen Benchmark-Durchgang mit der Standardkonfiguration durchzuführen. Die folgenden Schritte werden ausgeführt.

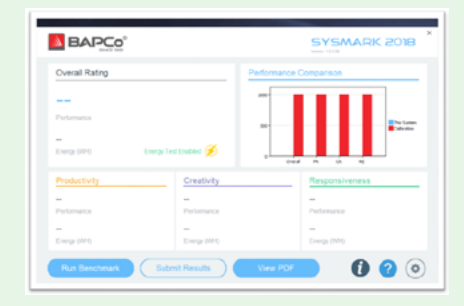

- Ausführen einer Instanz aller drei Szenarien.
	- Der Projektname lautet »Project01« für das erste Projekt. Nachfolgende Projekte werden mit »Project02«, »Project03« und so weiter benannt. Es kann auch eine frei gewählter Projektname verwendet werden
- Eine Integritätsprüfung wird ausgeführt, wird jedoch bei der Berechnung der Leistungszahl nicht berücksichtigt.
- »Process idle tasks« (Leerlauf-Aufgaben verarbeiten) ist ausgeschaltet.
- Das Konfigurations-Tool des Systems wird mit folgenden Optionen ausgeführt
	- Erforderliche Elemente auf EIN gesetzt
	- Empfohlene Elemente auf EIN gesetzt
	- Optionale Elemente auf AUS gesetzt
- Der Energietest wird ausgeführt, wenn ein unterstützter Energieverbrauchsmesser installiert ist und beim Test vom System erkannt wird.

Nachdem alle Einstellung und Optionen überprüft (Roter Pfeil in folgendem Bild) sind starten Sie den Benchmark detaillierte Informationen [↗http://bapco.com/wp](http://bapco.com/wp-content/uploads/2019/03/BAPCo_SYSmark2018_user_guide_German.pdf)[content/uploads/2019/03/BAPCo\\_SYS](http://bapco.com/wp-content/uploads/2019/03/BAPCo_SYSmark2018_user_guide_German.pdf)[mark2018\\_user\\_guide\\_German.pdf](http://bapco.com/wp-content/uploads/2019/03/BAPCo_SYSmark2018_user_guide_German.pdf)

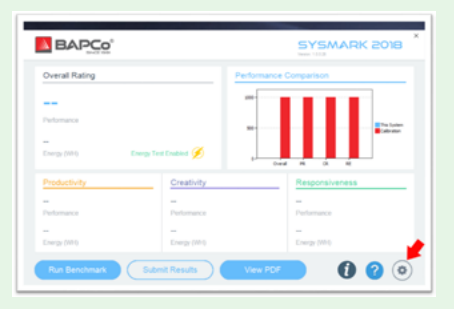

#### Bilder der verschiedenen Szenarien

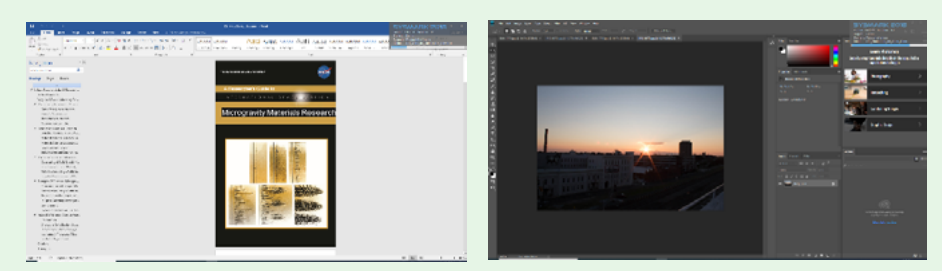

Am Ende des Benchmarks wird ein Ergebnis PDF inkl. eines FDR (Full Discloser Report) erstellt und kann zu BAPCo übermittelt werden.

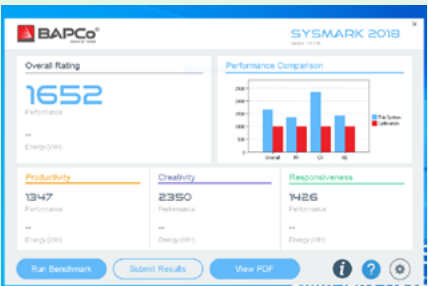

#### MobileMark 2018 Batteriebenchmark

Starten Sie MobileMark 2018 durch einen Doppelklick auf das Desktopsymbol. Die Benutzeroberfläche wird dadurch geladen (siehe Abb. 6).

**Wichtig:** Falls die »User Account Control« (Benutzerkontensteuerung) zuvor nicht deaktiviert wurde, klicken Sie mit der rechten Maustaste auf das Symbol, und wählen Sie »Run as administrator« (Als Administrator ausführen). Die Benutzerkontensteuerung kann mit dem integrierten Konfigurations-Tool deaktiviert werden. Weitere Informationen zum integrierten Konfigurations-Tool erhalten Sie [↗http://bapco.com/](http://bapco.com/wp-content/uploads/2019/05/BAPCo_MobileMark2018_user_guide_v1.3_German.pdf) wp-content/uploads/2019/05/BAPCo\_MobileMark2018\_user\_quide\_v1.3\_German.pdf im Abschnitt »Systemkonfigurations-Tool«. MobileMark 2018 muss im selben Benutzerkonto ausgeführt werden, das auch zur Installation verwendet wurde.

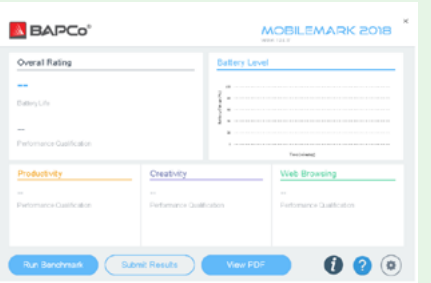

MobileMark 2018 verfügt über eine neu gestaltete Benutzeroberfläche, die optimiert wurde, um die Projektkonfiguration zu vereinfachen. Klicken Sie auf »Run Benchmark« (Benchmark ausführen), um einen

■ Eine Integritätsprüfung wird ausgeführt, aber bei der Berechnung der Leistungszahl nicht berücksichtigt.

- »Process idle tasks« (Leerlauf-Aufgaben verarbeiten) ist auf »OFF« (AUS) gesetzt.
- Das Systemkonfigurations-Tool wird mit folgenden Optionen ausgeführt:
	- Erforderliche Elemente auf »ON« (EIN) gesetzt
	- Empfohlene Elemente auf »ON« (EIN) gesetzt
	- Optionale Elemente auf »OFF« (AUS) gesetzt

#### Performance/Power Slider in Windows 10

Der Performance/Power Slider in Windows 10 hat vier Positionsoptionen, die bei MobileMark 2018 zumEinsatz kommen können, und zwar »Best battery life« (Beste Akkulaufzeit), »Better battery« (BessererAkku), »Better performance« (Bessere Leistung) und »Best performance« (Beste Leistung).

Der Performance/Power Slider ist nur verfügbar, wenn das getestete System mit dem Energieschema »Balanced« (Ausgeglichen) konfiguriert ist oder ein benutzerdefiniertes Energieschema über die Vorlagefür das Energieschema »Balanced« (Ausgeglichen) erstellt wurde.

Weitere Informationen zu Testgeräten mit Performance/Power Slider und Energiesparmodus finden Sie [↗http://bapco.com/wp-content/uploads/2019/05/BAPCo\\_Mobile-](http://bapco.com/wp-content/uploads/2019/05/BAPCo_MobileMark2018_user_guide_v1.3_German.pdf)Mark2018 user quide v1.3 German.pdf im Abschnitt »Mobilemark 2018-Regeln für Benchmarktests«.

So können Sie den Test mit den Optionen »Better battery« (Bessere Akkulaufzeit), »Better performance« (Bessere Leistung) oder »Best performance« (Beste Leistung) ausführen:

- 1. Trennen Sie das zu testende Gerät (System under Test, SUT) von der Stromversorgung.
- 2. Klicken Sie auf das Akkusymbol im Benachrichtigungsbereich, um auf den Performance/Power Slider zuzugreifen.
- 3. Stellen Sie den Schieberegler auf die gewünschte Position.
- 4. Stellen Sie die Stromverbindung wieder her.
- 5. Überprüfen Sie, ob der Schieberegler auf der gewünschten Position ist, indem Sie das SUT von der Stromversorgung trennen und im Benachrichtigungsbereich auf das Akkusymbol klicken. Der Schieberegler sollte in der gleichen Position sein, auf die Sie ihn in Schritt 3 eingestellt haben.
- 6. Stellen Sie die Stromverbindung wieder her.
- 7. Starten Sie die MobileMark 2018-GUI und beginnen Sie mit dem Test. BAPCo MobileMark 2018 – Benutzerhandbuch Seite **14** von **40**

So können Sie den Test mit der Option »Best battery« (Beste Akkulaufzeit) ausführen:

- 1. Klicken Sie mit der rechten Maustaste auf das Startmenü und wählen Sie »Power options > battery« (Energieoptionen > Akku).
- 2. Stellen Sie sicher, dass die Option »Turn on battery saver automatically if my battery falls below:« (Automatisch in den Stromsparmodus wechseln, wenn der Akkustand unter diesen Wert fällt:) aktiviert ist.
- 3. Legen Sie den Schwellenwert zur Aktivierung des Stromsparmodus auf 100 % fest.
- 4. Trennen Sie das System von der Stromversorgung.
- 5. Klicken Sie im Benachrichtigungsbereich auf das Akkusymbol und überprüfen Sie, ob sich der Schieberegler auf der Position für »Best battery life« (Beste Akkulaufzeit) befindet.
- 6. Stellen Sie die Stromverbindung wieder her.
- 7. Starten Sie die MobileMark 2018-GUI und klicken Sie auf das Einstellungssymbol, um das Konfigurationstool aufzurufen.
- 8. Deaktivieren Sie im Register »Recommended« (Empfohlen) die Einstellung »Verify Battery Saver Threshold« (Wert zur Aktivierung des Stromsparmodus überprüfen).
- 9. Kehren Sie zum MobileMark 2018-Hauptfenster zurück und klicken Sie auf »Run benchmark« (Benchmark starten), um den Test zu beginnen.

#### PCMark 10 Leistungstest

Nach Installation von PCMark 10 ist die Aktivierung des Programmes mit einem Lizenzschlüssel notwendig. Für die Aktivierung muss kurzzeitig eine Verbindung mit dem Internet bestehen. Nach erfolgreicher Aktivierung kann der PCMark 10 Leistungs- und Batterielaufzeittest auch ohne Verbindung zum Internet genutzt werden

- 1. Das Programm »PCMark10.exe« ausführen
- 2. Klicken Sie im Hauptbildschirm (»Home«) auf »Ausführen«. Dann wird der Leistungstest, der vom Bitkom Leitfaden für Büroanwendungen empfohlen wird, ausgeführt. Der Benchmark startet nun automatisch die Tests der 3 Bewertungs-Kategorien Essentials, Productivity und Digital Content Creation.

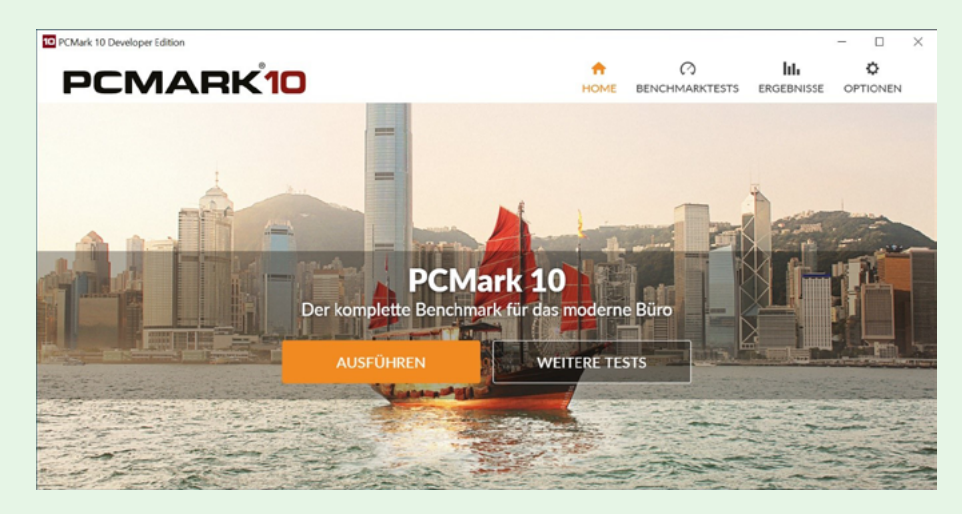

#### PCMark 10 Batterielaufzeittest

- 1. Das Programm »PCMark10.exe« ausführen
- 2. Klicken Sie auf »Benchmarktests«
- 3. Wählen Sie die Kategorie »Batterie«

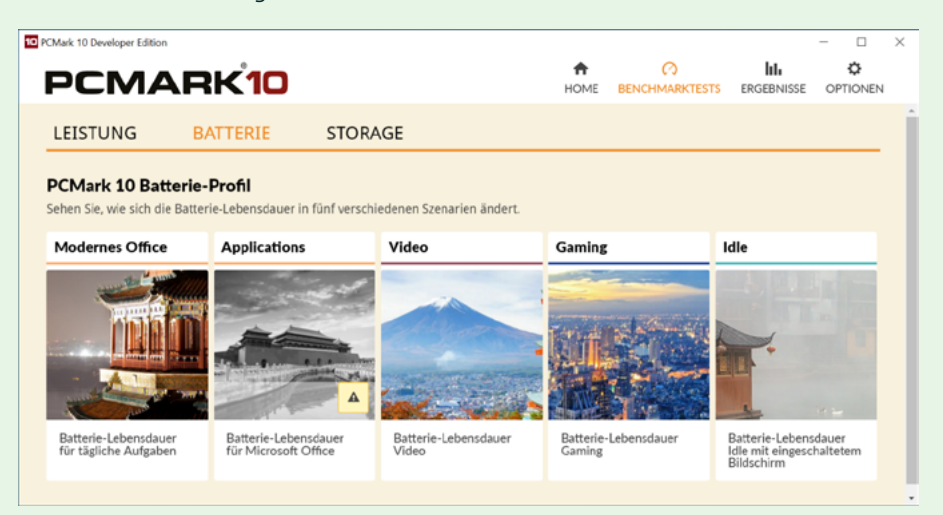

4. Klicken Sie hier auf »Modernes Office«

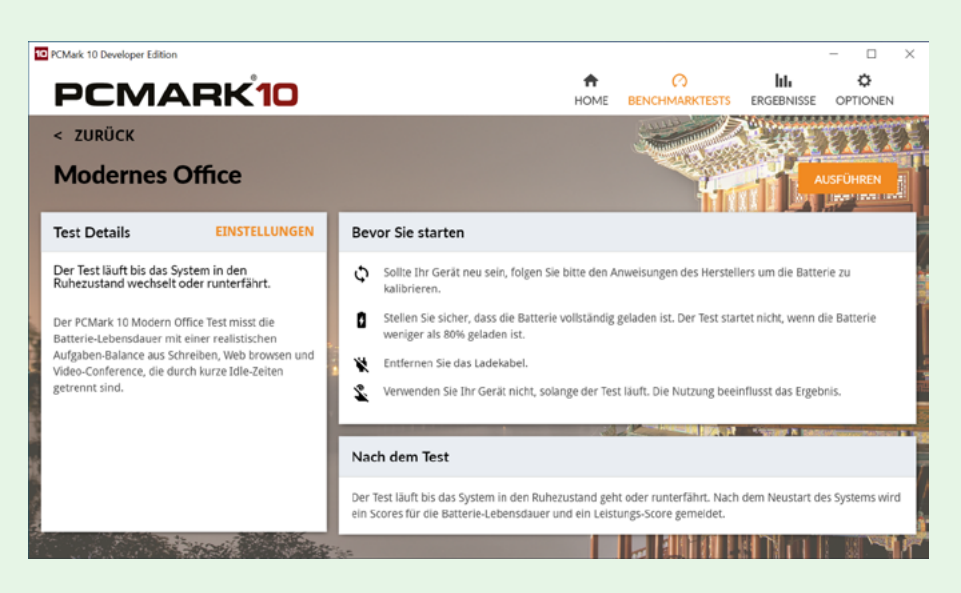

- 5. Klicken Sie auf »Ausführen«
- 6. Nachdem der Benchmark initialisiert wurde, muss nur noch das Netzteil vom Gerät getrennt werden, danach startet der Test automatisch. Hierbei gilt, dass der Akku zu 100% geladen sein muss. Im Protokoll werden die genauen Angaben zum Batteriezustand gespeichert.

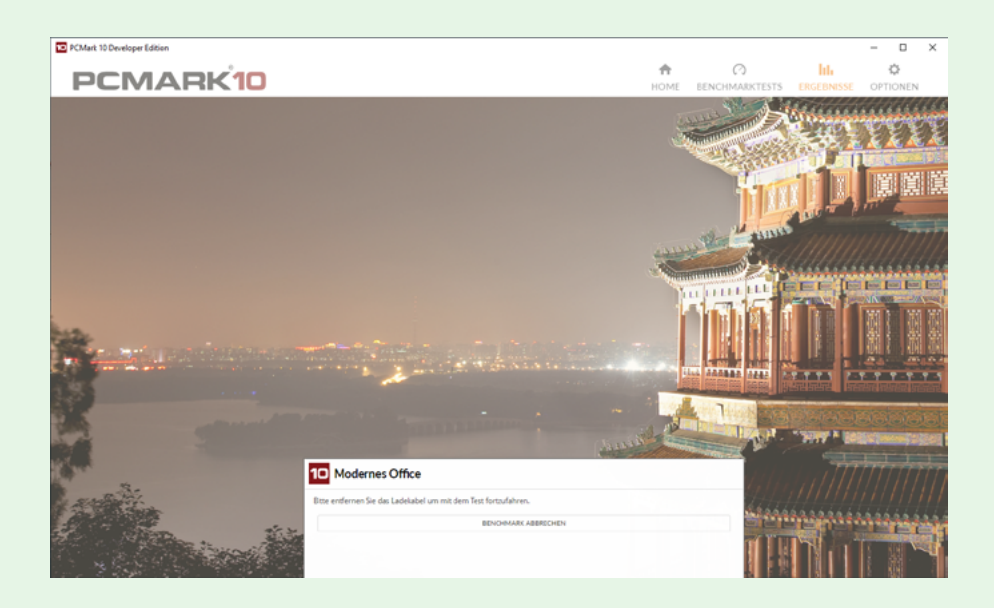

Nach erfolgreichem Test können bei beiden Verfahren (Leistungstest und Batterielaufzeittest) die Testergebnisse als XML, PDF oder PCMark 10 Ergebnis-Datei gespeichert werden. Klicken Sie hierzu auf »Optionen« -> »Speichern als…«

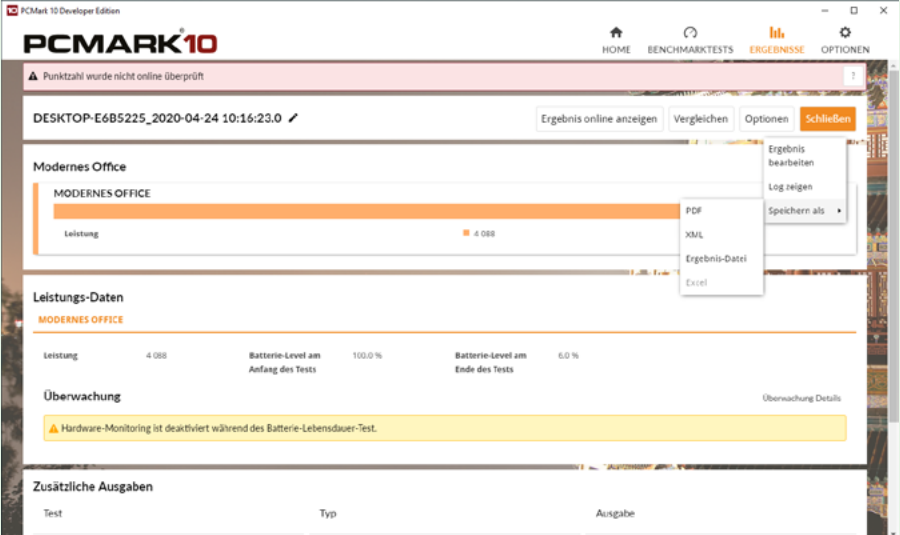

Optional (lediglich zur Information vor oder nach der eigentlichen Leistungsmessung): Für den Fall, dass der Anwender genauer sehen will, welche Leistungstests beim »Modern Office« Szenario ausgeführt werden, klicken Sie im Hauptmenü auf »Benchmarktests« und dann »Details«:

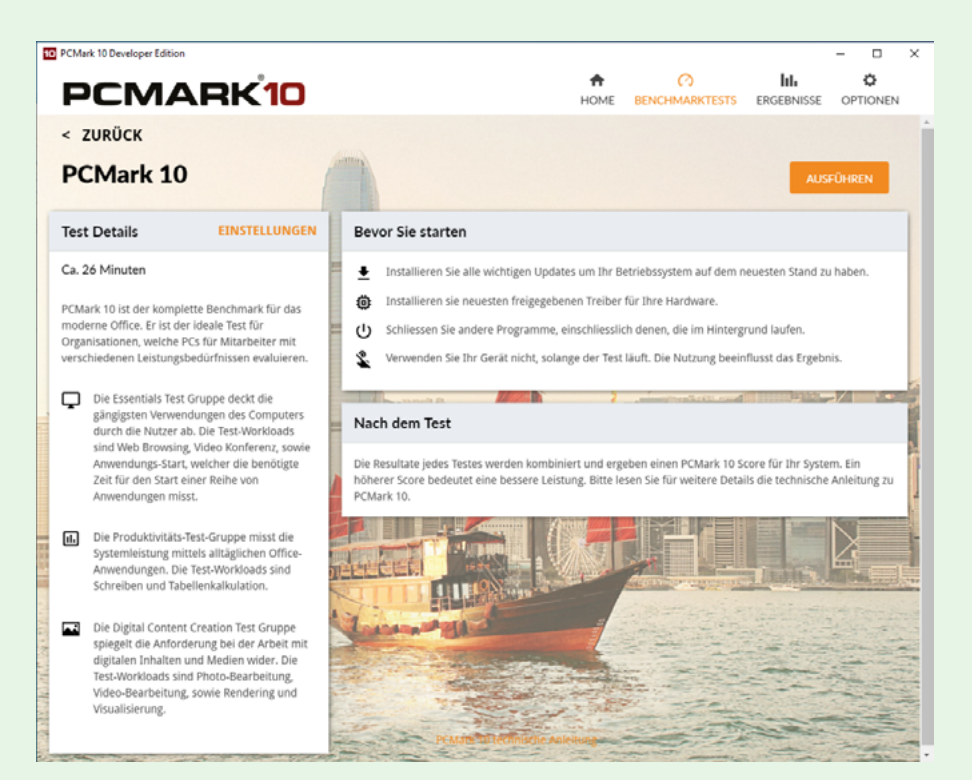

# <span id="page-49-0"></span>Anhang B – Informationen zur Barrierefreiheit

## **B.1 Definition Barrierefreiheit**

»Barrierefrei sind [...] Systeme der Informationsverarbeitung [...], wenn sie für Menschen mit Behinderungen

- in der allgemein üblichen Weise,
- ohne besondere Erschwernis und
- grundsätzlich ohne fremde Hilfe

auffindbar, zugänglich und nutzbar sind. Hierbei ist die Nutzung behinderungsbedingt notwendiger Hilfsmittel zulässig.« (BGG §4)

Hilfsmittel sind z.B. Spezialtastaturen, alternative Zeigegeräte, Screen Reader oder Screen Magnifier.

### **B.2 Relevante Normen und Regulierung**

Bei der Erstellung der Leistungsbeschreibung zur Beschaffung von Notebooks sind, außer in sachlich begründeten Ausnahmefällen, die Kriterien zur Barrierefreiheit zu berücksichtigen:

- Vergaberechtsmodernisierungs-Gesetz (VergRModG) (18.4.2016) (Umsetzung RL 2014/24/EU RL 2014/25/EU) §121 Leistungsbeschreibung Absatz 2
- Gesetz zur Gleichstellung von Menschen mit Behinderungen (Behindertengleichstellungsgesetz – BGG), (10.7.2018) § 12 Barrierefreie Informationstechnik, Absatz 2.

Hierbei ist besonders darauf zu achten, dass die Anforderungen sich an den Nutzerbedürfnissen ausrichten und zugleich technikneutral sowie innovationsoffen sind.

Um die Anforderungen an die Barrierefreiheit bei der Beschaffung von Produkten und Dienstleistungen der Informations- und Kommunikationstechnologie durch die öffentliche Hand in Europa zu harmonisieren, hatte die Europäische Kommission die europäischen Normungsorganisationen CEN, CENELEC und ETSI mit der Erstellung einer Norm beauftragt. Das Ergebnis des Auftrags ist die Europäische Norm EN 301 549:2018-08 [\(↗https://www.etsi.org/deliver/etsi\\_en/301500\\_301599/301549/02.01.02\\_60/](https://www.etsi.org/deliver/etsi_en/301500_301599/301549/02.01.02_60/en_301549v020102p.pdf) [en\\_301549v020102p.pdf](https://www.etsi.org/deliver/etsi_en/301500_301599/301549/02.01.02_60/en_301549v020102p.pdf)), die im Amtsblatt der Europäischen Union unter der Richtlinie (EU) 2016/2102 **über den barrierefreien Zugang zu den Websites und mobilen Anwen-** <span id="page-50-0"></span>**dungen öffentlicher Stellen** aufgeführt ist. Die Umsetzung dieser Europäischen Norm erfolgte mit DIN EN 301 549:2020-02 **Barrierefreiheitsanforderungen für IKT-Produkte und -Dienstleistungen**.

Die Nachweisführung sollte über eine Eigenerklärung des Auftragnehmers erfolgen. Zertifikate können nicht als Nachweise gefordert werden, da eine entsprechende Zertifizierungsmöglichkeit zurzeit nicht besteht.

#### **B.3 Normen zu Accessibility Features**

Eine umfassende Übersicht über Accessibility Features, die auch von Notebooks erfüllt werden müssen, bietet ISO/IEC 20071-5 »Information technology – User interface component accessibility – Part 5: Accessible user interface for accessibility settings on information devices«. Diese Norm liegt bislang im Entwurf vor und wird vermutlich 2021 veröffentlicht werden. Der Anhang der Norm kann als Checkliste bei der Angebotserstellung dienen. Die Accessibility Features sind in Kapitel 4.2 der Norm gelistet. B.4 Managementsystemnormen für Barrierefreiheit DIN EN 17161: »Design für alle – Barrierefreiheit von Produkten, Waren und Dienstleistungen« nach einem ›Design für alle‹-Ansatz – Erweitern des Benutzerkreises« ist eine Managementsystemnorm, die Organisationen hilft, Barrierefreiheit in ihren Prozessen sicherzustellen. Ihre Anwendung ist nicht verpflichtend, jedoch hilfreich bei der Selbsterklärung.

## **B.4 Ausblick**

Eine Aktualisierung der Norm liegt als EN 301 549 (2019-11, [↗https://www.etsi.org/](https://www.etsi.org/deliver/etsi_en/301500_301599/301549/03.01.01_60/en_301549v030101p.pdf) [deliver/etsi\\_en/301500\\_301599/301549/03.01.01\\_60/en\\_301549v030101p.pdf](https://www.etsi.org/deliver/etsi_en/301500_301599/301549/03.01.01_60/en_301549v030101p.pdf)) bereits vor. Ihre Veröffentlichung im Amtsblatt der EU sowie ihre Übersetzung als DIN EN 301 549 wird in 2021 erwartet.

Die EU Richtlinie 2019/882/EU über die Barrierefreiheitsanforderungen für Produkte und Dienstleistungen (European Accessibility Act, EAA) [\(↗https://eur-lex.europa.eu/](https://eur-lex.europa.eu/legal-content/DE/TXT/PDF/?uri=CELEX:32019L0882&from=EN) [legal-content/DE/TXT/PDF/?uri=CELEX:32019L0882&from=EN\)](https://eur-lex.europa.eu/legal-content/DE/TXT/PDF/?uri=CELEX:32019L0882&from=EN) fordert im Artikel 2 »Geltungsbereich« (1), »Produkte« u. a. die Barrierefreiheit von folgenden Produkten, die nach dem 28. Juni 2025 in Verkehr gebracht werden:

»a) Hardwaresysteme und für diese Hardwaresysteme bestimmte Betriebssysteme für Universalrechner für Verbraucher;«

Das EAA sieht Barrierefreiheit als Teil der Selbsterklärung im Rahmen der CE-Kennzeichnung vor.

## <span id="page-51-0"></span>**B.5 Internationale Selbsterklärung**

Für die Selbsterklärung international tätiger IKT-Anbieter kann folgende Information hilfreich sein:

Der »Information Technology Industry Council« (ITI) stellt ein kostenloses Berichterstattungswerkzeug zur Verfügung, das als Voluntary Product Accessibility Template (VPAT) bekannt ist, um festzustellen, ob Produkte und Dienstleistungen der Informations- und Kommunikationstechnologie die Anforderungen an die Barrierefreiheit, einschließlich der Regeln nach US Rehabilitation Act Section 508, erfüllen. Das ITI hat überarbeitete Ausgaben der VPAT (2.4) herausgegeben, die auf den überarbeiteten 508 Regeln des US Access Boards (VPAT 2.4 508) basieren. Zusätzlich werden auch Versionen für die WCAG 2.1 (VPAT 2.4 WCAG) und den EN 301 549 (VPAT 2.4 EU) sowie eine weitere Version, die auf allen drei basiert (VPAT 2.4 INT), angeboten. [↗https://www.itic.org/policy/accessibility/vpat](https://www.itic.org/policy/accessibility/vpat)

Bitkom vertritt mehr als 2.000 Mitgliedsunternehmen aus der digitalen Wirtschaft. Sie erzielen allein mit IT- und Telekommunikationsleistungen jährlich Umsätze von 190 Milliarden Euro, darunter Exporte in Höhe von 50 Milliarden Euro. Die Bitkom-Mitglieder beschäftigen in Deutschland mehr als 2 Millionen Mitarbeiterinnen und Mitarbeiter. Zu den Mitgliedern zählen mehr als 1.000 Mittelständler, über 500 Startups und nahezu alle Global Player. Sie bieten Software, IT-Services, Telekommunikations- oder Internetdienste an, stellen Geräte und Bauteile her, sind im Bereich der digitalen Medien tätig oder in anderer Weise Teil der digitalen Wirtschaft. 80 Prozent der Unternehmen haben ihren Hauptsitz in Deutschland, jeweils 8 Prozent kommen aus Europa und den USA, 4 Prozent aus anderen Regionen. Bitkom fördert und treibt die digitale Transformation der deutschen Wirtschaft und setzt sich für eine breite gesellschaftliche Teilhabe an den digitalen Entwicklungen ein. Ziel ist es, Deutschland zu einem weltweit führenden Digitalstandort zu machen.

**Bitkom e.V.**

Albrechtstraße 10 10117 Berlin T 030 27576-0 bitkom@bitkom.org

bitkom.org

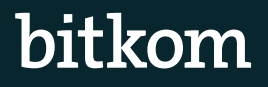